#### **BAB V**

#### **IMPLEMENTASI DAN PENGUJIAN**

#### **5.1 HASIL IMPLEMENTASI**

Dari kegiatan analisis dan rancangan sistem informasi Registrasi Donor Darah pada Darah Pada PMI (Palang Merah Indonesia) Jambi serta permasalahan yang telah ditemukan pada bab-bab sebelumnya, maka pada bab ini penulis memberikan implementasi yang berhubungan dengan hasil rancangan yang dilakukan. Dengan perancangan sistem informasi Registrasi Donor Darah pada Darah Pada PMI (Palang Merah Indonesia) Jambi ini dapat memerikan informasi dan dapat mencetak laporan kepada aktor yang membutuhkan dengan akses yang cepat dan dapat menghindari kerusakan dokumen atau kehilangan data.

#### **5.1.1 Implementasi Tampilan** *Input*

Tampilan *Input* merupakan suatu cara masukan data, dimana akan dibutuhkan dalam proses penghasilan laporan (*output)*. Adapun bentuk tampilan *Input* tersebut adalah sebagai berikut :

5.1.2.1 Implementasi Tampilan *Input* Khusus Admin

Tampilan *Input* khusus Admin merupakan tampilan yang dihasilkan sesuai dengan rancangan Admin sebelumnya.

1. Tampilan *Form Login*

Tampilan *Form Input Login* digunakan pada saat pertama kali *user* menjalankan aplikasi, maka yang pertama kali akan tampil adalah Halaman Menu *Login*. Sebagai berikut ini :

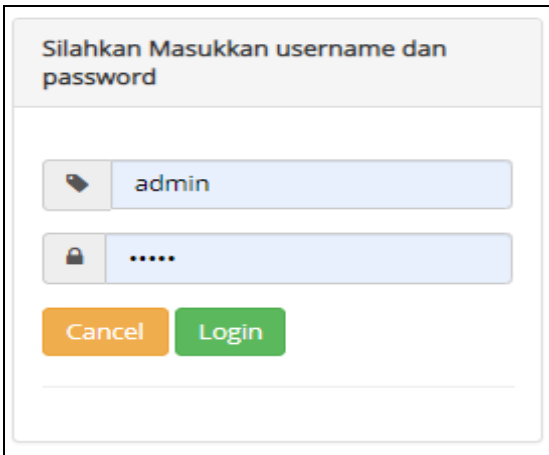

**Gambar 5.1 Tampilan** *Login*

2. Tampilan Menu Utama

Tampilan Menu Admin merupakan hasil dari rencana atau kerangka dasar yang telah penulis desain sebelumnya pada tahap ini menu telah diberi bahasa perograman sehingga dapat berfungsi, Dengan harapan menu ini telah sesuai dengan apa yang telah dirancang sebelumnya.

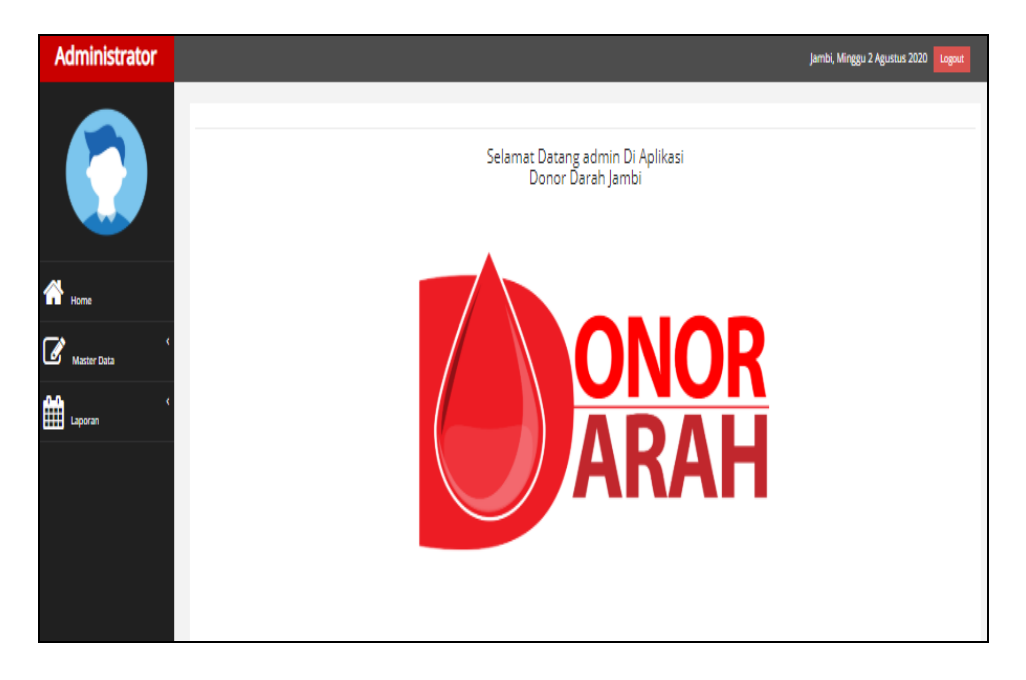

**Gambar 5.2 Tampilan** *Input Form* **Menu Utama**

3. Tampilan Menu Admin

Tampilan Menu Admin merupakan hasil dari rencana atau kerangka dasar yang telah penulis desain sebelumnya pada tahap ini menu telah diberi bahasa perograman sehingga dapat berfungsi, dengan tujuan agar rencana desain awal sesuai dengan program yang telah dibuat.

a. Tampilan *Input Form* Menu Admin

Tampilan *Input Form* menu Admin digunakan untuk mengintegrasikan semua fungsi-fungsi yang dibutuhkan untuk melakukan pengolahan atau menampilkan data Admin. Berikut merupakan Tampilan Admin :

| <b>Administrator</b> |                                                                                    |              |                        |                  | Jambi, Minggu 2 Agustus 2020<br>Logout |
|----------------------|------------------------------------------------------------------------------------|--------------|------------------------|------------------|----------------------------------------|
|                      | $\mathfrak{S}$ Refresh<br><b>O</b> Tambah<br>Berdasarkan:<br>id admin<br>Pencarian |              | $\checkmark$<br>Q Carl |                  |                                        |
|                      | Action                                                                             | <b>No</b>    | <b>Id admin</b>        | Username         | Password                               |
|                      | <b>X</b> Hapus<br>i Detail I                                                       | ٠            | ID2020061002325        | admin            | 21232f297a57a5a743894a0e4a801fc3       |
|                      | <b>X</b> Hapus<br>i Detail (2)                                                     | $\mathbf{z}$ | ID2020061002325        | wijaya.hesti     | 21232f297a57a5a743894a0e4a801fc3       |
| <b>Master Data</b>   | <b>X</b> Hapus<br>i Dutail <b>12</b> Edi                                           | 3            | ID2020061002325        | wakiman37        | 21232f297a57a5a743894a0e4a801fc3       |
|                      | <b>X</b> Hapus<br><b>i Dutail DPEC</b>                                             | 4            | ID2020061002325        | Ika.utami        | 21232f297a57a5a743894a0e4a801fc3       |
| ▦<br>Laporan         | <b>X</b> Hapus<br>i Detail DP Ed                                                   | 5            | ID2020061002325        | mustofa.baktiono | 21232f297a57a5a743894a0e4a801fc3       |
|                      | <b>x</b> Hapus<br>1044                                                             | 6            | ID2020061002325        | tri82            | 21232f297a57a5a743894a0e4a801fc3       |
|                      | <b>X</b> Hapus<br>ibital D'E                                                       | $\tau$       | ID2020061002325        | latika91         | 21232f297a57a5a743894a0e4a801fc3       |
|                      | <b>X Hapus</b><br>i Dutail <b>12</b> Ed                                            | 8            | ID2020061002325        | lalita hastuti   | 21232f297a57a5a743894a0e4a801fc3       |
|                      | <b>X</b> Hapus<br>Detai                                                            | 9            | ID2020061002330        | nuraini,karna    | 21232f297a57a5a743894a0e4a801fc3       |
|                      | <b>X Hapus</b><br><b>Detail</b>                                                    | 10           | ID2020061002330        | ani.saragh       | 21232f297a57a5a743894a0e4a801fc3       |
|                      | Jumlah 10 data, Halaman 1 Dari 2 Halaman                                           |              |                        |                  |                                        |
|                      | abakımma                                                                           | berikutnya » |                        |                  |                                        |

**Gambar 5.3 Tampilan** *Input Form* **Menu Admin**

b. Tampilan *Input Form* Tambah Admin

Tampilan *Input Form* Tambah Admin digunakan untuk menambah data-data yang dibutuhkan untuk melakukan pengolahan atau menampilkan data Admin. Berikut merupakan Tampilan Admin :

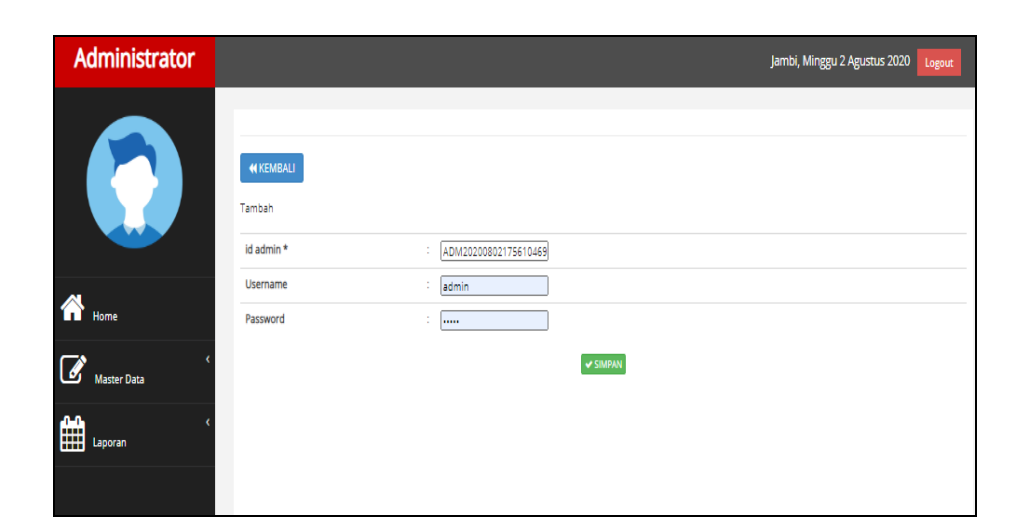

**Gambar 5.4 Tampilan** *Input Form* **Tambah Admin**

c. Tampilan *Input Form* Edit Admin

Tampilan *Input Form* Edit Admin digunakan untuk memodifikasi datadata yang dibutuhkan untuk melakukan pengolahan atau menampilkan data Admin. Berikut merupakan Tampilan Admin :

| Administrator                              |                         | Jambi, Minggu 2 Agustus 2020<br>Logout                                                           |
|--------------------------------------------|-------------------------|--------------------------------------------------------------------------------------------------|
|                                            | <b>MKEMBALI</b><br>Edit |                                                                                                  |
|                                            | id admin *              | ID2020061002325<br>t                                                                             |
|                                            | <b>Username</b>         | ÷<br>admin                                                                                       |
| Ѧ<br>Home                                  | password Lama           | t<br>mm.<br>Masukkan password Lama untuk Validasi, Kosongkan jika tidak ingin mengganti password |
| $\overrightarrow{a}$<br><b>Master Data</b> | password Baru           | ÷<br>password baru<br>Kosongkan jika tidak ingin mengganti password                              |
| ⊞<br>Laporan                               |                         | V UPDATE                                                                                         |

**Gambar 5.5 Tampilan** *Input Form* **Edit Admin**

4. Tampilan Menu Berita

Tampilan Menu Berita merupakan hasil dari rencana atau kerangka dasar yang telah penulis desain sebelumnya pada tahap ini menu telah diberi bahasa perograman sehingga dapat berfungsi, dengan tujuan agar rencana desain awal sesuai dengan program yang telah dibuat.

a. Tampilan *Input Form* Menu Berita

Tampilan *Input Form* menu Berita digunakan untuk mengintegrasikan semua fungsi-fungsi yang dibutuhkan untuk melakukan pengolahan atau menampilkan data Berita. Berikut merupakan Tampilan Berita :

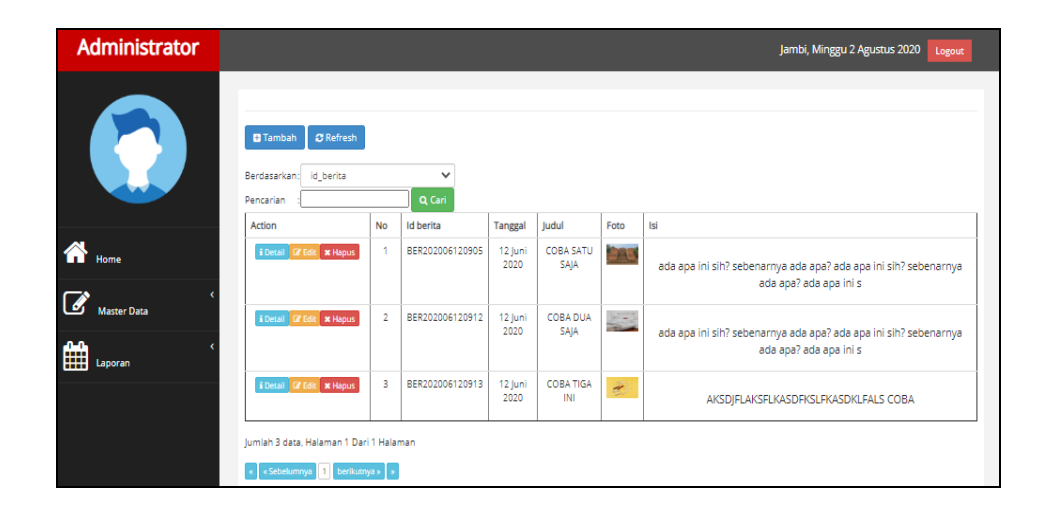

**Gambar 5.6 Tampilan** *Input Form* **Menu Berita**

b. Tampilan *Input Form* Tambah Berita

Tampilan *Input Form* Tambah Berita digunakan untuk menambah data-data yang dibutuhkan untuk melakukan pengolahan atau menampilkan data Berita. Berikut merupakan Tampilan Berita :

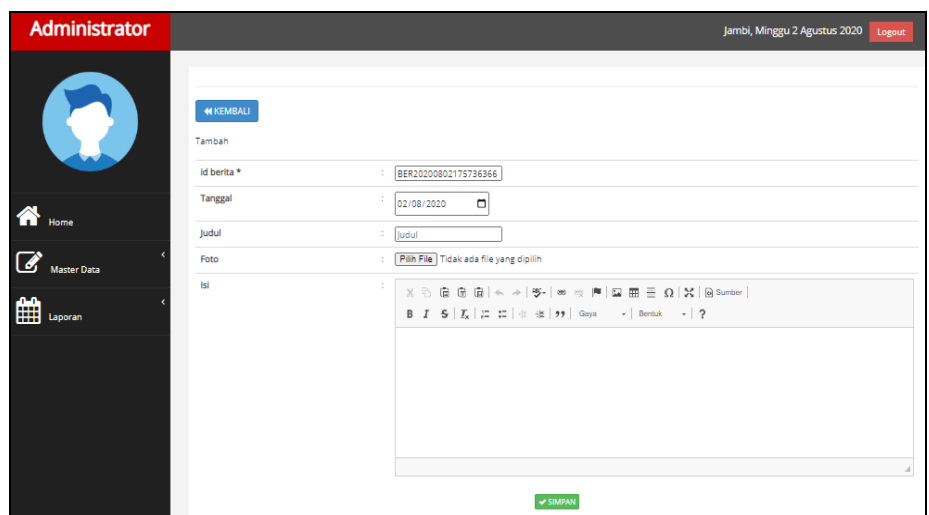

**Gambar 5.7 Tampilan** *Input Form* **Tambah Berita**

c. Tampilan *Input Form* Edit Berita

Tampilan *Input Form* Edit Berita digunakan untuk memodifikasi datadata yang dibutuhkan untuk melakukan pengolahan atau menampilkan data Berita. Berikut merupakan Tampilan Berita :

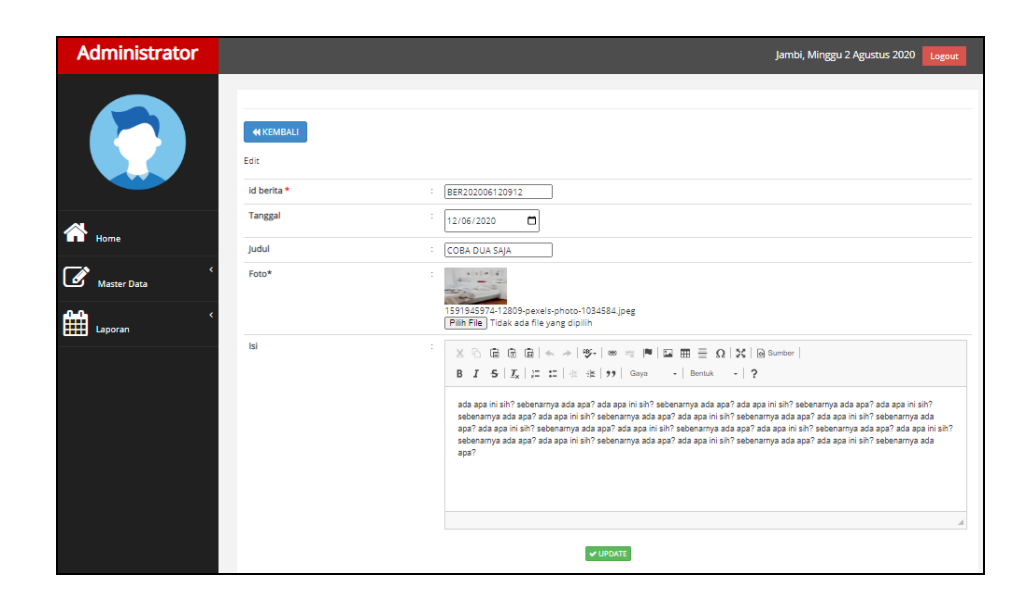

**Gambar 5.8 Tampilan** *Input Form* **Edit Berita**

5. Tampilan Menu Darah tersedia

Tampilan Menu Darah tersedia merupakan hasil dari rencana atau kerangka dasar yang telah penulis desain sebelumnya pada tahap ini menu telah diberi bahasa perograman sehingga dapat berfungsi, dengan tujuan agar rencana desain awal sesuai dengan program yang telah dibuat.

a. Tampilan *Input Form* Menu Darah tersedia

Tampilan *Input Form* menu Darah tersedia digunakan untuk mengintegrasikan semua fungsi-fungsi yang dibutuhkan untuk melakukan pengolahan atau menampilkan data Darah tersedia. Berikut merupakan Tampilan Darah tersedia :

| Administrator                                  |                                                                                     |                         |                        |                | Jambi, Minggu 2 Agustus 2020<br>Logout |
|------------------------------------------------|-------------------------------------------------------------------------------------|-------------------------|------------------------|----------------|----------------------------------------|
| <b>SP</b>                                      | <b>C</b> Refresh<br><b>El</b> Tambah<br>id_stock_darah<br>Berdasarkan:<br>Pencarian |                         | $\checkmark$<br>Q Cari |                |                                        |
|                                                | Action                                                                              | <b>No</b>               | Id stock darah         | Golongan darah | Jumlah                                 |
| <b>The Home</b>                                | <b>CZ Edit X Hapus</b><br><b>S</b> Detail                                           | $\mathbf{1}$            | ID20200610             | <b>AB</b>      | 20                                     |
|                                                | <b>CZ Edit X Hapus</b><br><b>EDetail</b>                                            | $\overline{2}$          | DAR2020061             | g.             | 55                                     |
| $\overline{\mathscr{C}}$<br><b>Master Data</b> | i Detail Gr Edit x Hapus                                                            | $\overline{\mathbf{3}}$ | DAR2020062             | A              | 10                                     |
|                                                | i Detail Gr Edit x Hapus                                                            | $\Delta$                | DAR2020063             | $\mathsf B$    | 4                                      |
| 雦<br>Laporan                                   | <b>Z Edit X Hapus</b><br>i Detail                                                   | 5                       | DAR2020064             | $\circ$        | 11                                     |
|                                                | <b>CZ Edit X Hapus</b><br>i Detail                                                  | 6                       | DAR2020065             | A+             | 6                                      |
|                                                | <b>Cif Edit   x Hapus</b><br>i Detail                                               | $\overline{7}$          | DAR2020066             | A-             | 9                                      |
|                                                | i Detail Gr Edit * Hapus                                                            | 8                       | DAR2020067             | $B +$          | 14                                     |
|                                                | i Detail Gr Edit X Hapus                                                            | 9                       | DAR2020068             | AB+            | 13                                     |
|                                                | <b>CZ Edit X Hapus</b><br>i Detail                                                  | 10                      | DAR2020069             | AB-            | з                                      |
|                                                | Jumlah 12 data, Halaman 1 Dari 2 Halaman                                            |                         |                        |                |                                        |
|                                                | « Sebelumnya                                                                        | berikutnya »   »        |                        |                |                                        |

**Gambar 5.9 Tampilan** *Input Form* **Menu Darah tersedia**

b. Tampilan *Input Form* Tambah Darah tersedia

Tampilan *Input Form* Tambah Darah tersedia digunakan untuk menambah data-data yang dibutuhkan untuk melakukan pengolahan atau menampilkan data Darah tersedia. Berikut merupakan Tampilan Darah tersedia :

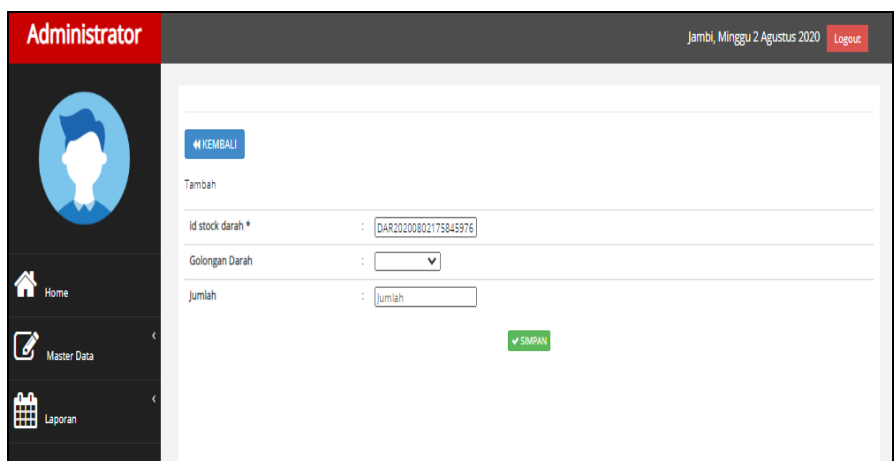

**Gambar 5.10 Tampilan** *Input Form* **Tambah Darah tersedia**

c. Tampilan *Input Form* Edit Darah tersedia

Tampilan *Input Form* Edit Darah tersedia digunakan untuk memodifikasi data-data yang dibutuhkan untuk melakukan pengolahan atau menampilkan data Darah tersedia. Berikut merupakan Tampilan Darah tersedia :

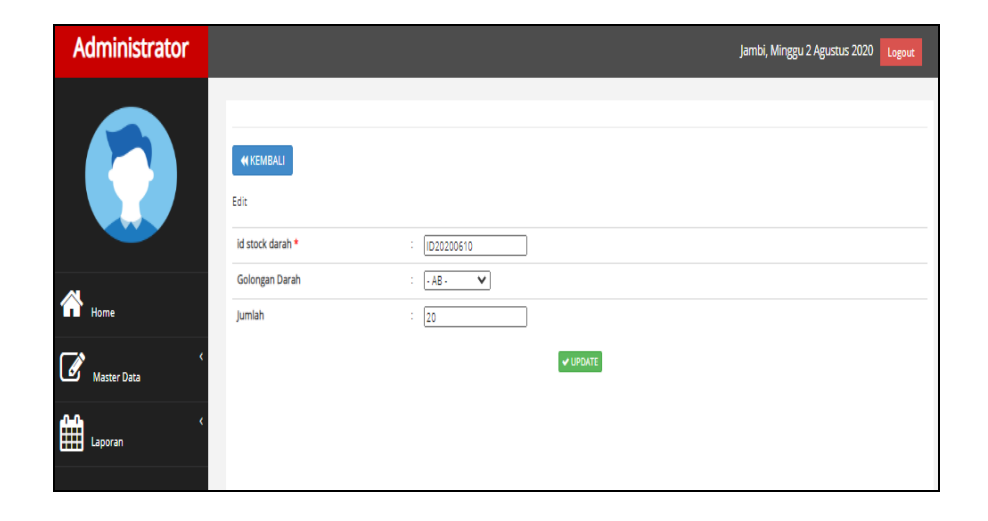

**Gambar 5.11 Tampilan** *Input Form* **Edit Darah tersedia**

6. Tampilan Menu Donor Darah

Tampilan Menu Donor Darah merupakan hasil dari rencana atau kerangka dasar yang telah penulis desain sebelumnya pada tahap ini menu telah diberi bahasa perograman sehingga dapat berfungsi, dengan tujuan agar rencana desain awal sesuai dengan program yang telah dibuat.

a. Tampilan *Input Form* Menu Donor Darah

Tampilan *Input Form* menu Donor Darah digunakan untuk mengintegrasikan semua fungsi-fungsi yang dibutuhkan untuk melakukan pengolahan atau menampilkan data Donor Darah. Berikut merupakan Tampilan Donor Darah :

| <b>Administrator</b>                                                                                                    |                                                                          |                          |                       |                      |          |                    |                               | Jambi, Minggu 2 Agustus 2020 |                                           | Logout        |
|----------------------------------------------------------------------------------------------------|--------------------------------------------------------------------------|--------------------------|-----------------------|----------------------|----------|--------------------|-------------------------------|------------------------------|-------------------------------------------|---------------|
| $\sigma$ Refresh<br><b>El</b> Tambah<br>$\mathbf{Z}$<br>$\checkmark$<br>id donor darah<br>Berdasarkan:<br>Q Cari<br>Pencarian |                                                                          |                          |                       |                      |          |                    |                               |                              |                                           |               |
| ⋘                                                                                                    | <b>Action</b>                                                            | <b>No</b>                | <b>Id donor darah</b> | <b>Tanggal donor</b> | Kategori | Id penerima        | Nama<br>Penerima              | Id layanan kesehatan         | Nama<br>Layanan<br>Kesehatan              | Golongan dari |
|                                                                                                    | <b>&amp; Detail Gr Edit St Hapus</b>                                     | ٠                        | ID2020061002325597    | 21 Mei 2017          | khusus   | ID2020061002325514 | Darijan<br>Firgantoro<br>S.T. | 1D2020061002325628           | Wawan<br>Mustofa<br>Adriansvah<br>S.I.Kom | AR            |
| Laporan                                                                                                    | <b>&amp; Detail Gr Edit M Hapus</b>                                      | $\overline{\mathbf{z}}$  | ID2020061002325522    | 02 November<br>1995  |          | ID20200505002      |                               | ID20200505001                |                                           | $B -$         |
|                                                                                                    | & Detail Gr Edit H Hapus                                                 | $\overline{\phantom{a}}$ | 1D2020061002325676    | 01 Juli 2017         |          | ID20200505002      |                               | ID20200505001                |                                           | A.            |
|                                                                                                    | <b>EDetail Gritdit St Hapus</b>                                          | $\Delta$                 | ID2020061002325788    | 21 Desember<br>1975  |          | ID20200505001      |                               | ID20200505002                |                                           | $\Delta +$    |
|                                                                                                    | <b>EDetail Gritdit St Hapus</b>                                          | s                        | ID2020061002325825    | 02 Oktober<br>1985   |          | ID20200505001      |                               | ID20200505002                |                                           | o.            |
|                                                                                                    | <b>&amp; Detail Gr Edit St Hapus</b>                                     | 6                        | 1D2020061002325841    | 03 November<br>201B  |          | ID20200505001      |                               | ID20200505001                |                                           | $O+$          |
|                                                                                                    | <b>&amp; Detail Gr Edit St Hapus</b>                                     | $\overline{z}$           | ID2020061002325997    | 24 Oktober<br>1974   |          | ID20200505001      |                               | ID20200505002                |                                           | $\circ$       |
|                                                                                                    | <b>&amp; Detail Gr Edit St Hapus</b>                                     | 8                        | ID2020061002325986    | 28 Maret 2020        |          | ID20200505001      |                               | ID20200505002                |                                           | A+            |
|                                                                                                    | <b>&amp; Detail Gr Edit M Hapus</b>                                      | $\overline{9}$           | 1D2020061002330066    | 13 Maret 2011        |          | ID20200505002      |                               | ID20200505001                |                                           | B             |
|                                                                                                    | <b>EDetail Gr Edit M Hapus</b>                                           | 10                       | ID2020061002330175    | 10 Januari<br>1970   |          | ID20200505001      |                               | ID20200505001                |                                           | $B +$         |
|                                                                                                    | $\mathbf{d}$<br>lumlah 10 data, Halaman 1 Dari 2 Halaman<br>« Sebelumnya |                          | 2 berikutnya »        |                      |          |                    |                               |                              |                                           |               |

**Gambar 5.12 Tampilan** *Input Form* **Menu Donor Darah**

b. Tampilan *Input Form* Tambah Donor Darah

Tampilan *Input Form* Tambah Donor Darah digunakan untuk menambah data-data yang dibutuhkan untuk melakukan pengolahan atau menampilkan data Donor Darah. Berikut merupakan Tampilan Donor Darah :

| Administrator      |                                               | Jambi, Minggu 2 Agustus 2020 | Logout |
|--------------------|-----------------------------------------------|------------------------------|--------|
|                    | <b>MKEMBALI</b><br>Tambah<br>id donor darah * | DON20200802175946846<br>÷    |        |
| $\bigwedge$ Home   | <b>Tanggal Donor</b>                          | ÷<br>$\Box$<br>02/08/2020    |        |
|                    | Kategori                                      | ÷<br>$\checkmark$            |        |
| <b>Master Data</b> | <b>Id Penerima</b>                            | $\checkmark$<br>÷            |        |
|                    | Id Layanan Kesehatan                          | $\checkmark$<br>÷            |        |
| 雦<br>Laporan       | <b>Golongan Darah</b>                         | $\check{~}$<br>÷             |        |
|                    | Jumlah                                        | : Jumlah                     |        |
|                    |                                               | <b>V SIMPAN</b>              |        |

**Gambar 5.13 Tampilan** *Input Form* **Tambah Donor Darah**

c. Tampilan *Input Form* Edit Donor Darah

Tampilan *Input Form* Edit Donor Darah digunakan untuk memodifikasi data-data yang dibutuhkan untuk melakukan pengolahan atau menampilkan data Donor Darah. Berikut merupakan Tampilan Donor Darah :

| <b>Administrator</b>                |                                          | Jambi, Minggu 2 Agustus 2020<br>Logout                 |
|-------------------------------------|------------------------------------------|--------------------------------------------------------|
|                                     | <b>44 KEMBALI</b><br>Edit                |                                                        |
|                                     | id donor darah *<br><b>Tanggal Donor</b> | ID2020061002325597<br>÷.<br>÷,<br>$\Box$<br>21/05/2017 |
| 俗<br>Home                           | Kategori                                 | - khusus - V<br>÷.                                     |
| $\mathcal{C}$<br><b>Master Data</b> | <b>Id Penerima</b>                       | ID2020061002325514 -<br>$\checkmark$<br>$\sim$         |
|                                     | Id Layanan Kesehatan                     | ID2020061002325628 -<br>$\checkmark$<br>÷.             |
| 雦<br>Laporan                        | <b>Golongan Darah</b>                    | $1 - AB +$<br>$\checkmark$                             |
|                                     | Jumlah                                   | ÷.<br>12<br>V UPDATE                                   |

**Gambar 5.14 Tampilan** *Input Form* **Edit Donor Darah**

7. Tampilan Menu Event

Tampilan Menu Event merupakan hasil dari rencana atau kerangka dasar yang telah penulis desain sebelumnya pada tahap ini menu telah diberi bahasa perograman sehingga dapat berfungsi, dengan tujuan agar rencana desain awal sesuai dengan program yang telah dibuat.

a. Tampilan *Input Form* Menu Event

Tampilan *Input Form* menu Event digunakan untuk mengintegrasikan semua fungsi-fungsi yang dibutuhkan untuk melakukan pengolahan atau menampilkan data Event. Berikut merupakan Tampilan Event :

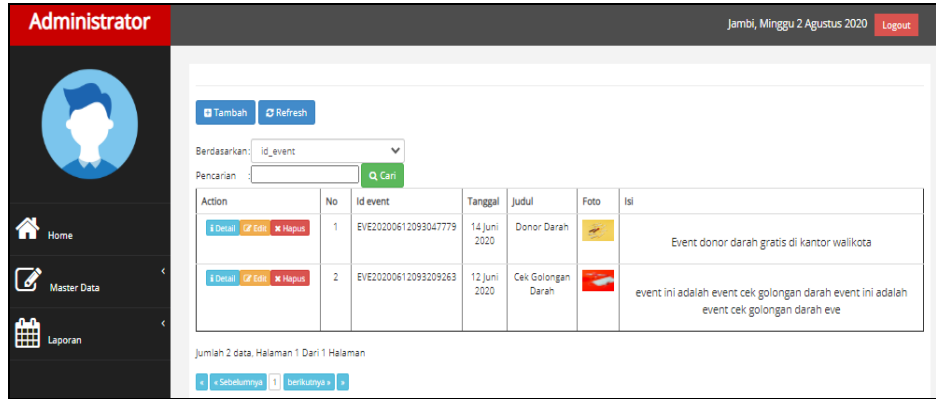

**Gambar 5.15 Tampilan** *Input Form* **Menu Event**

b. Tampilan *Input Form* Tambah Event

Tampilan *Input Form* Tambah Event digunakan untuk menambah data-data yang dibutuhkan untuk melakukan pengolahan atau menampilkan data Event. Berikut merupakan Tampilan Event :

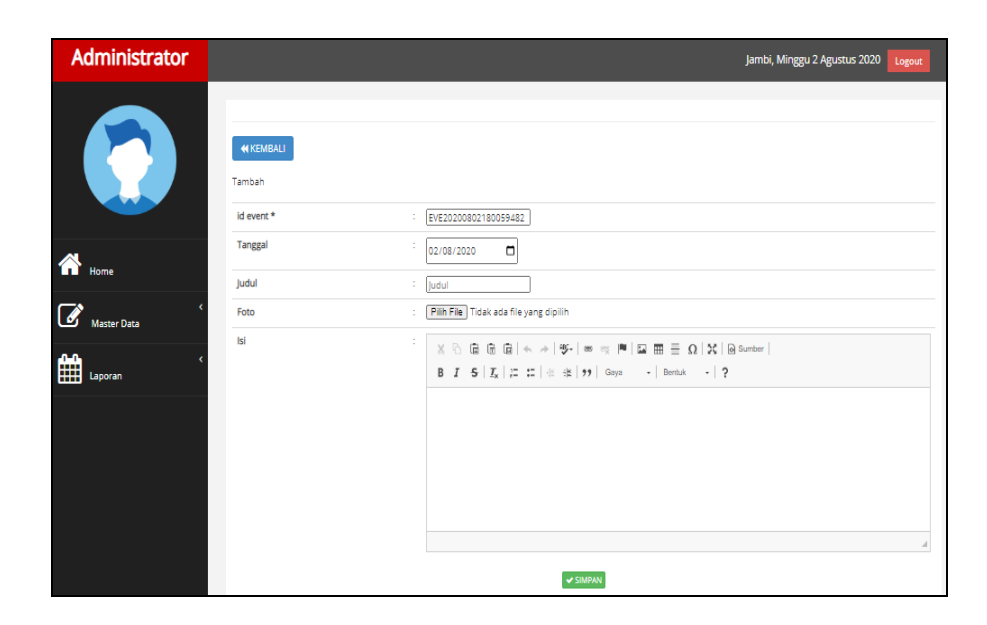

**Gambar 5.16 Tampilan** *Input Form* **Tambah Event**

c. Tampilan *Input Form* Edit Event

Tampilan *Input Form* Edit Event digunakan untuk memodifikasi datadata yang dibutuhkan untuk melakukan pengolahan atau menampilkan data Event. Berikut merupakan Tampilan Event :

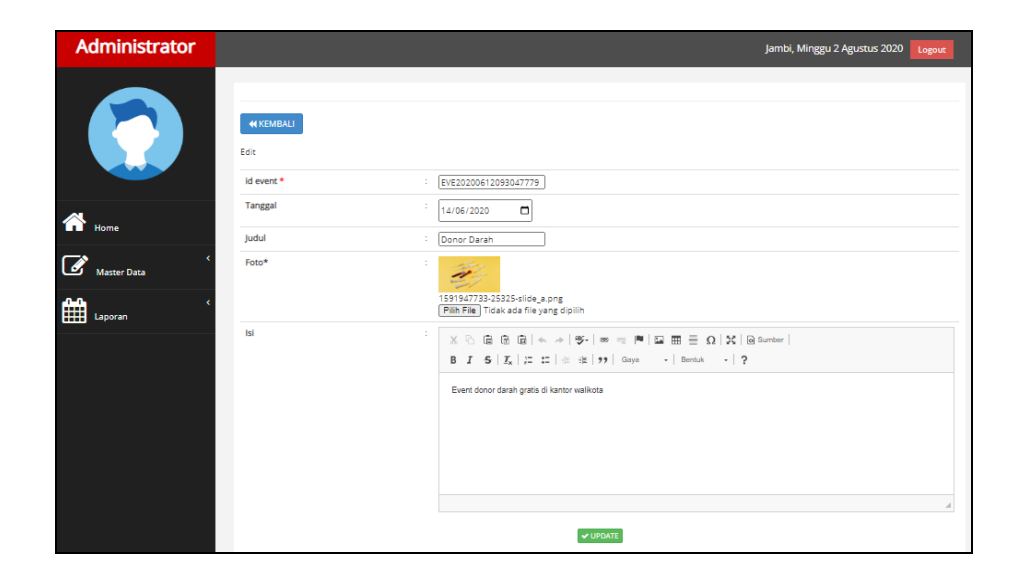

**Gambar 5.17 Tampilan** *Input Form* **Edit Event**

8. Tampilan Menu Profil

Tampilan Menu Profil merupakan hasil dari rencana atau kerangka dasar yang telah penulis desain sebelumnya pada tahap ini menu telah diberi bahasa perograman sehingga dapat berfungsi, dengan tujuan agar rencana desain awal sesuai dengan program yang telah dibuat.

a. Tampilan *Input Form* Menu Profil

Tampilan *Input Form* menu Profil digunakan untuk mengintegrasikan semua fungsi-fungsi yang dibutuhkan untuk melakukan pengolahan atau menampilkan data Profil. Berikut merupakan Tampilan Profil :

| Administrator                        |                                                                               |                |                        |             |        |              |                         | Jambi, Minggu 2 Agustus 2020 | Logout                |
|--------------------------------------|-------------------------------------------------------------------------------|----------------|------------------------|-------------|--------|--------------|-------------------------|------------------------------|-----------------------|
| $\mathcal{L}_{\mathcal{A}}$          | <b>C</b> Refresh<br><b>D</b> Tambah<br>Berdasarkan:<br>id_profil<br>Pencarian |                | $\checkmark$<br>Q Cari |             |        |              |                         |                              |                       |
|                                      | Action                                                                        | <b>No</b>      | Id profil              | Nama        | Gambar | No telepon   | Email                   | Alamat                       | <b>Deskripsi</b>      |
| $\bigotimes$ Home                    | i Detail <i>Cif Edit</i> X Hapus                                              | $\overline{1}$ | <b>PRO001</b>          | Donor Darah | e      | 085267666909 | donordarahimb@gmail.com | Jl. Abdul Salim              | klasfjalsjaflsjlflsdk |
| $\overline{a}$<br><b>Master Data</b> | Jumlah 1 data, Halaman 1 Dari 1 Halaman                                       |                |                        |             |        |              |                         |                              |                       |
| ₩<br>Laporan                         | « «Sebelumnya 1 berikutnya» »                                                 |                |                        |             |        |              |                         |                              |                       |
|                                      |                                                                               |                |                        |             |        |              |                         |                              |                       |

**Gambar 5.18 Tampilan** *Input Form* **Menu Profil**

#### b. Tampilan *Input Form* Tambah Profil

Tampilan *Input Form* Tambah Profil digunakan untuk menambah datadata yang dibutuhkan untuk melakukan pengolahan atau menampilkan data Profil. Berikut merupakan Tampilan Profil :

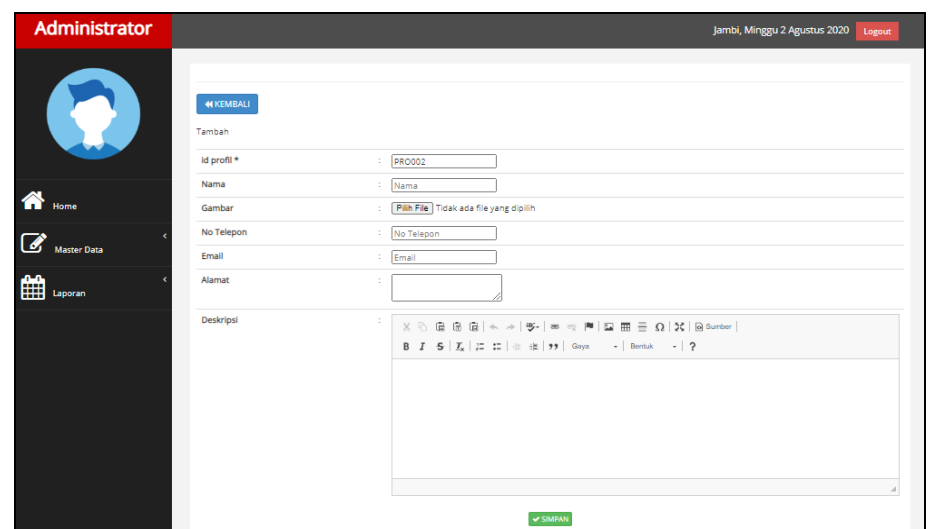

**Gambar 5.19 Tampilan** *Input Form* **Tambah Profil**

c. Tampilan *Input Form* Edit Profil

Tampilan *Input Form* Edit Profil digunakan untuk memodifikasi datadata yang dibutuhkan untuk melakukan pengolahan atau menampilkan data Profil. Berikut merupakan Tampilan Profil :

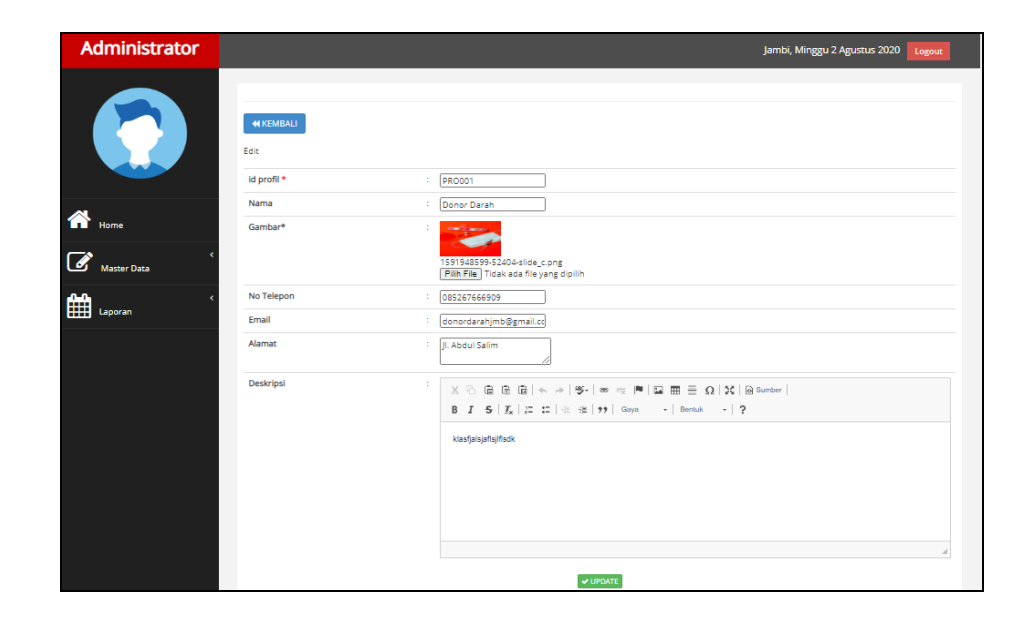

**Gambar 5.20 Tampilan** *Input Form* **Edit Profil**

9. Tampilan Menu Galery

Tampilan Menu Galery merupakan hasil dari rencana atau kerangka dasar yang telah penulis desain sebelumnya pada tahap ini menu telah diberi bahasa perograman sehingga dapat berfungsi, dengan tujuan agar rencana desain awal sesuai dengan program yang telah dibuat.

a. Tampilan *Input Form* Menu Galery

Tampilan *Input Form* menu Galery digunakan untuk mengintegrasikan semua fungsi-fungsi yang dibutuhkan untuk melakukan pengolahan atau menampilkan data Galery. Berikut merupakan Tampilan Galery :

| <b>Administrator</b> |                                                                             |                |                        |                                                        |        | Jambi, Minggu 2 Agustus 2020<br>Logout                                                                   |
|----------------------|-----------------------------------------------------------------------------|----------------|------------------------|--------------------------------------------------------|--------|----------------------------------------------------------------------------------------------------|
|                      | <b>C</b> Refresh<br><b>El</b> Tambah<br>Berdasarkan: id ealery<br>Pencarian |                | $\checkmark$<br>Q Carl |                                                        |        |                                                                                                    |
|                      | Action                                                                      | <b>No</b>      | Id galery              | ludul                                                  | Foto   | Keterangan                                                                                               |
|                      | i Detail Gr Edit x Hapus                                                    | $\overline{1}$ | ID2020061002325566     | Eum qui dolores nulla provident<br>quod voluptas dolo  | Ö.     | Eague et beatae quia quia rerum excepturi. Nesciunt sed porro<br>beatae aut dolorum. Necessitatibus qual |
|                      | <b>EDetail Gredit &amp; Hapus</b>                                           | $\overline{2}$ | 102020061002325660     | Ea amet eveniet consequatur<br>maxime nam atoue ouis.  | ïо°і   | Earum doloremque quos iure. Perferendis ut dolor facilis ut nisi.<br>Eum corporis fuga iure accusantium  |
| m                    | i Detail <b>G' Edit x Haous</b>                                             | 3              | ID2020061002325674     | Nihil rerum ut rem rem nam segui<br>est. Et ontio ull  | Ö.     | Sit voluptates ut voluptatem consequatur quam neque sed quod.<br>Sed ut ullam magnam quia est qui. Aspe  |
|                      | <b>I Detail G Edit * Hapus</b>                                              | $\Delta$       | ID2020061002325742     | First return odio error. Vel et<br>soluta non suscipit | ò.     | Facilis quam itaque esse sapiente libero quibusdam et illo.<br>Cupiditate at id eaque voluptas magnam d  |
|                      | i Detail <b>G' Edit X Hapus</b>                                             | s              | ID2020061002325814     | Tempora sint justo aspernatur<br>officia magnam hic.   | Ö.     | Sunt culpa omnis laborum unde qui nihil architecto. Vel quasi quia<br>delectus quisquam illo magni pers  |
|                      | <b>I Detail Of Edit &amp; Hapus</b>                                         | ×.             | ID2020061002325873     | Aut architecto sit praesentium<br>expedits sint ut de  | io.    | Cum quod omnis perspiciatis. Quam praesentium sint beatae est.<br>Dolor quo qui ut non ut quibusdam. Re  |
|                      | i Detail <b>G' Edit x Haous</b>                                             | $\overline{7}$ | 1D2020061002325960     | Quod quis quo quod quaerat<br>officiis quis ut. Aut e  | Ö.     | Aut voluptas rerum consequatur ea repellat. Corrupti rerum error<br>quidem assumenda dolor sit voluptat  |
|                      | <b>EDetail Gredit X Hapus</b>                                               | 8              | 10202006100233003      | Id similique et possimus sint non.<br>Sunt nici verit  | Ö.     | Asperiores numquam omnis numquam doloribus aut non qui.<br>Reiciendis majores aut iste magnam possimus   |
|                      | i Detail <b>&amp; Edit x Hapus</b>                                          | 9              | 1D2020061002330039     | Optio qui tempora quis est eum<br>quod molestias. Et   | .<br>O | Sint totam reiciendis eius dignissimos. Vero voluptatem et<br>explicabo ipsum hic earum. Aut labore pra- |
|                      | <b>EDetail Gredit X Haous</b>                                               | 10             | ID2020061002330138     | Maxime voluptatibus dolore quod<br>ad sit accusantium  | Ö.     | Omnis aspernatur quas exercitationem enim et totam vel. Esse<br>aspernatur quia fugiat omnis. Reprehend  |
|                      | lumlah 10 data. Halaman 1 Dari 2 Halaman<br>« Sebelumnya                    | berikutnya »   |                        |                                                        |        |                                                                                                    |

**Gambar 5.21 Tampilan** *Input Form* **Menu Galery**

b. Tampilan *Input Form* Tambah Galery

Tampilan *Input Form* Tambah Galery digunakan untuk menambah data-data yang dibutuhkan untuk melakukan pengolahan atau menampilkan data Galery. Berikut merupakan Tampilan Galery :

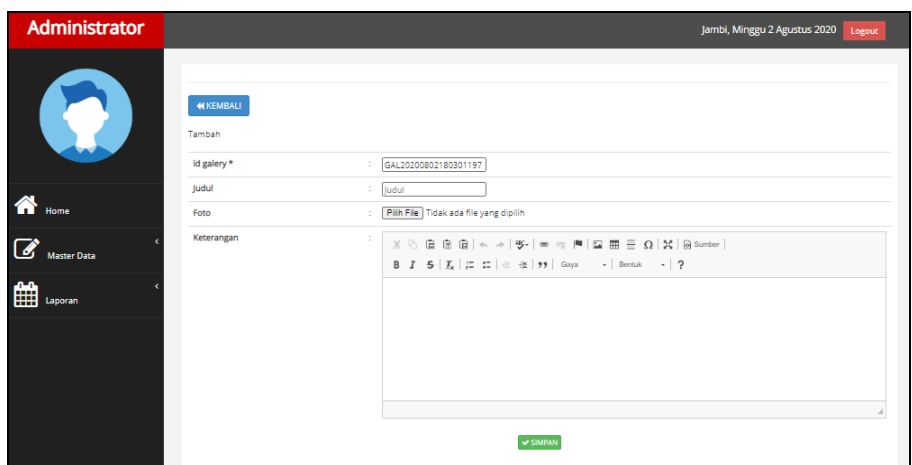

**Gambar 5.22 Tampilan** *Input Form* **Tambah Galery**

c. Tampilan *Input Form* Edit Galery

Tampilan *Input Form* Edit Galery digunakan untuk memodifikasi datadata yang dibutuhkan untuk melakukan pengolahan atau menampilkan data Galery. Berikut merupakan Tampilan Galery :

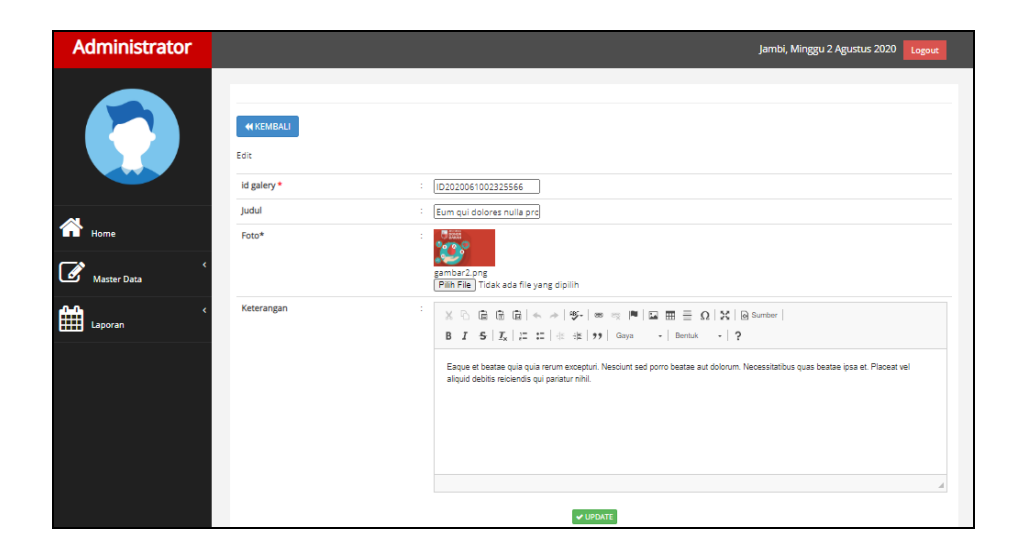

**Gambar 5.23 Tampilan** *Input Form* **Edit Galery**

10. Tampilan Menu Layanan Kesehatan

Tampilan Menu Layanan Kesehatan merupakan hasil dari rencana atau kerangka dasar yang telah penulis desain sebelumnya pada tahap ini menu telah diberi bahasa perograman sehingga dapat berfungsi, dengan tujuan agar rencana desain awal sesuai dengan program yang telah dibuat.

a. Tampilan *Input Form* Menu Layanan Kesehatan

Tampilan *Input Form* menu Layanan Kesehatan digunakan untuk mengintegrasikan semua fungsi-fungsi yang dibutuhkan untuk melakukan pengolahan atau menampilkan data Layanan Kesehatan. Berikut merupakan Tampilan Layanan Kesehatan :

| <b>Administrator</b> |                                                                                   |             |                               |                                    |           |                           |                                                           | Jambi, Minegu 2 Agustus 2020<br>Logout                                                                   |
|----------------------|-----------------------------------------------------------------------------------|-------------|-------------------------------|------------------------------------|-----------|---------------------------|-----------------------------------------------------------|----------------------------------------------------------------------------------------------------|
|                      | C Refresh<br><b>O</b> Tambah<br>Berdasarkan:<br>Id layanan kesehatan<br>Pencarian |             | $\checkmark$<br><b>Q</b> Carl |                                    |           |                           |                                                           |                                                                                                    |
|                      | <b>Artion</b>                                                                     | No          | Id lavanan kesehatan          | Nama layanan kesehatan             | Gambar    | Telepon layanan kesehatan | Alamat layanan kesehatan                                  | Deskripsi                                                                                                |
|                      | <b>X Hapus</b><br><b>Local Credit</b>                                             |             | 102020061002325521            | Cindy Purnawati S.I.Kom            | хó        | 081941799130              | jr. Pasir Koja No. 517, Tidore Kepulauan<br>73447, SulSei | Omnis volustates qui beatae occaecati autem nihil guisquam. Praesentium est<br>est molestias rerum fuea  |
|                      | <b>M Hagun</b><br><b>Contail Of Ed</b>                                            | ×           | 102020061002325615            | Rika Andriani                      | ŵ         | 081423179804              | Jr. Bahagia No. 848, Kediri 15058.<br><b>JaTeng</b>       | Modi qui id provident consequatur iste necessitatibus rem. Et perspiciatis ut<br>provident architecto e  |
| aporan               | Deal Of La<br><b>X Hapus</b>                                                      | ×           | 1D2020061002325628            | Wawan Mustofa Adrianovah<br>5.LKom | ïб.       | 081251008524              | Ge, Merdeka No. 516, Madiun 79152.<br>SulBar              | Enim nihil quia ca perferendis rerum amnis. Aliquid fuga non enim est soluta<br>qui voluptatibus aut. M. |
|                      | <b>X Hapus</b><br><b>Contact Car For</b>                                          | ٠           | 102020051002325733            | Aisyah Yunlar S.Pd                 | ю.        | 081371241220              | Jr. Keboniati No. 834, Bau-Bau 13287.<br>SulBar           | Rerum et molestiae aliquid qui recusandae. Adipisci minus veritatis dolorum sint<br>et dutimus, Consegu  |
|                      | <b>X Hapus</b><br><b>LONGE CTES</b>                                               | s           | 1D2020061002325856            | Anastasia Laksita                  | <b>io</b> | 087804172344              | Ge. Cemara No. 828, Parlaman 27675.<br>Banton             | Minus segui quia dolore minima quidem aut. Natus libero culpa provident.<br>Architecto sed sacoo offici  |
|                      | <b>K Hapus</b><br><b>SDetail Of E</b>                                             | ň           | 102020061002325834            | <b>Unjani Rivanti S.Sos</b>        | ю.        | 089618988241              | Ge, Raya Setiabudhi No. 445, Bau-Bau<br>18351, KalBar     | Doloribus omnis sint voluptatem. Consequatur sunt eos pariatur. Voluptatem<br>allouam quis dicta repell  |
|                      | <b>X Hapus</b><br><b>IDeal Great</b>                                              | ×           | 102020061002325937            | Suci Asturi S.Pt                   | io.       | 081706078412              | Koz, Sudirman No. 595, Tebing Tinggi<br>14570, JaTong     | Majores delerem fuga est sapiente totam qui dignissimos. Vero soluta quia id<br>modi. Facere delorem cu  |
|                      | <b>M Hapus</b><br><b>Contail Of Ed</b>                                            | ×           | 102020061002330097            | Kala Thamnin                       | ŵ         | 081327507962              | Ds. Pahlawan No. 346, Kupang 10907,<br>Panua.             | Tempora quia magni quidem beatae. Illum deleniti deserunt laboriosam<br>voluptatem sit voluptatem sed.   |
|                      | <b>X Hapus</b><br><b>LONGE CTES</b>                                               | $\sim$      | 1D2020061002330025            | Yoga Tedi Pradana                  | <b>io</b> | 089801231091              | Gg. Nanas No. 491, Depok 14988.<br>Bengkulu               | Adjoisti fugiat et et. Oui quos qui assumenda repellendus et inventore aut<br>facere, Rerum accusantium  |
|                      | <b>X Hapus</b><br>Detail Of Ed                                                    | 10          | 102020061002330148            | Tantri Rahmi Aryani S.Ked          | ю.        | 074129381                 | Jh. Sutarto No. 490, Bekasi 92834.<br>KalTeng             | Et possimus deserunt quod renum. Repudiandae doloremque fugiat quam eos<br>libero. Distinctio cenum exe- |
|                      | Jumlah 10 data, Halaman 1 Dari 2 Halaman                                          |             |                               |                                    |           |                           |                                                           |                                                                                                    |
|                      | s Sabakamme                                                                       | beräsznya » |                               |                                    |           |                           |                                                           |                                                                                                    |

**Gambar 5.24 Tampilan** *Input Form* **Menu Layanan Kesehatan**

b. Tampilan *Input Form* Tambah Layanan Kesehatan

Tampilan *Input Form* Tambah Layanan Kesehatan digunakan untuk menambah data-data yang dibutuhkan untuk melakukan pengolahan atau menampilkan data Layanan Kesehatan. Berikut merupakan Tampilan Layanan Kesehatan :

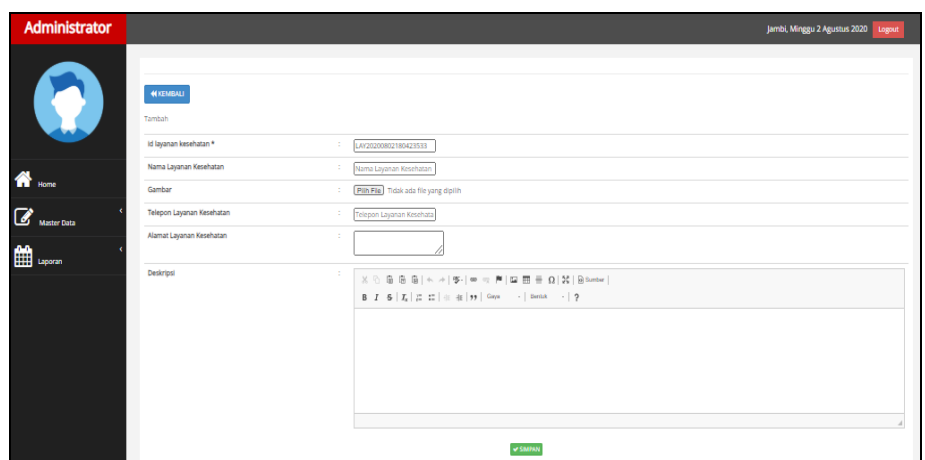

**Gambar 5.25 Tampilan** *Input Form* **Tambah Layanan Kesehatan**

c. Tampilan *Input Form* Edit Layanan Kesehatan

Tampilan *Input Form* Edit Layanan Kesehatan digunakan untuk memodifikasi data-data yang dibutuhkan untuk melakukan pengolahan atau menampilkan data Layanan Kesehatan. Berikut merupakan Tampilan Layanan Kesehatan :

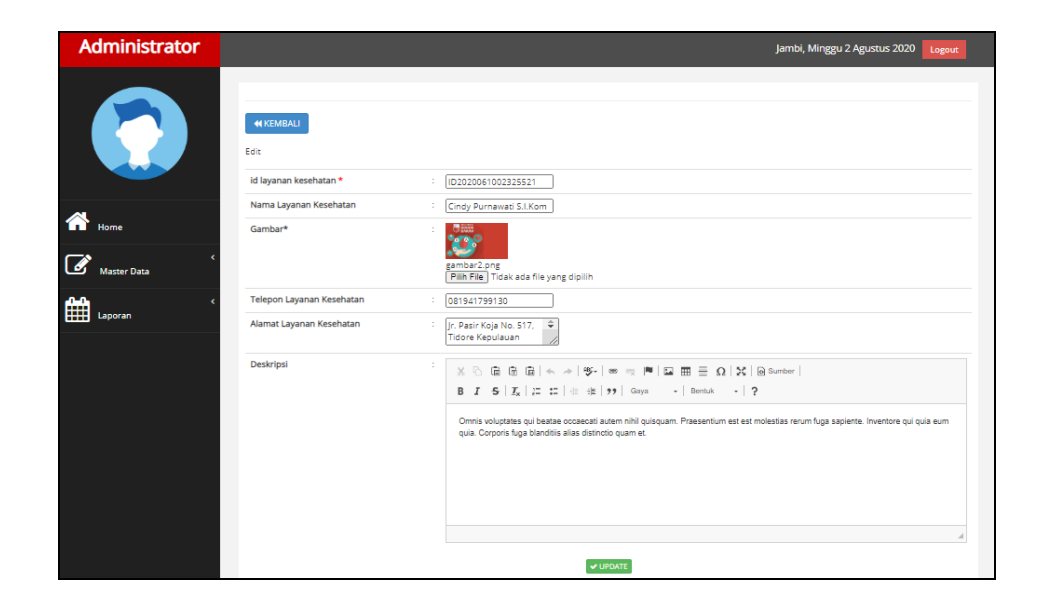

**Gambar 5.26 Tampilan** *Input Form* **Edit Layanan Kesehatan**

11. Tampilan Menu Pendonor

Tampilan Menu Pendonor merupakan hasil dari rencana atau kerangka dasar yang telah penulis desain sebelumnya pada tahap ini menu telah diberi bahasa perograman sehingga dapat berfungsi, dengan tujuan agar rencana desain awal sesuai dengan program yang telah dibuat.

a. Tampilan *Input Form* Menu Pendonor

Tampilan *Input Form* menu Pendonor digunakan untuk mengintegrasikan semua fungsi-fungsi yang dibutuhkan untuk melakukan pengolahan atau menampilkan data Pendonor. Berikut merupakan Tampilan Pendonor :

| <b>Administrator</b> |                                                                                                    |              |                      |                                |                      |              |                     |        |                              |                  | Jambi, Minggu 2 Agustus 2020                           | Logout             |
|----------------------|----------------------------------------------------------------------------------------------------|--------------|----------------------|--------------------------------|----------------------|--------------|---------------------|--------|------------------------------|------------------|--------------------------------------------------------|--------------------|
| W                    | $C$ Refresh<br><b>El Tambah</b><br>Berdasarkan:<br>Id.pendonor<br>Penrarian                                                                           |              | $\checkmark$<br>QGri |                                |                      |              |                     |        |                              |                  |                                                        |                    |
|                      | Action                                                                                                    | No           | Id pendonor          | Nama pendonor                  | <b>Tanggal lahir</b> | Berat badan  | <b>Tinggi badan</b> |        | Tekanan darah Golongan darah | Telepon pendonor | Alamat pendonor                                        | Riwayat medis      |
|                      | <b>K</b> Hapus<br><b>Toyota Care Care</b>                                                                                                    |              | 102020061002325556   | Purwedi Praba Dabukke          | 18 Anustrus 2003     | $\mathbf{z}$ | 178                 | 170/88 | Ae                           | 08138129891      | Ir. Kusmanto No. 865, Prabumulh<br>88784 KeeR          | operasi<br>jantung |
|                      | <b>Library Of Eds. X Hapus</b>                                                                                                    | $\mathbf{z}$ | 1D2020061002325684   | Zalindra Natviah S.Pt          | 21 Desember<br>1999  | ×.           | 158                 | 100/12 | $\Delta \in$                 | 08198817398      | Dk. Acch No. 957, Solok 50296, Maluku                  | sakit mach         |
| 鹽<br>Laporan         | <b>Louis Credit</b><br><b>K</b> Hapun                                                                                                    | ж            | 10202006100232568    | Ana Chelsea Angeralni          | 10 November<br>1981  | $\mathbf{z}$ | 171                 | 160/77 | An                           | 08132313190      | Dk. S. Parman No. 127, Bau-Bau 94891.<br>Rall          | $\sim$             |
|                      | <b>Kitapia</b><br><b>Liberal Childs</b>                                                                                                    | $\Delta$     | 102020061002325755   | Ulya Yullarti S.I.Kom          | 04 November<br>1978  | $\mathbf{z}$ | 169                 | 168/79 | An                           | 08972198412      | Ds. Sunaryo No. 617, Payakumbuh<br>68409, Jambi        | $\sim$             |
|                      | <b>Touri Great</b><br><b>K Hapun</b>                                                                                                    | ×.           | 10202006100232580    | Yoga Maulana                   | 10 November<br>2001  | ٠            | 155                 | 177/83 | $\circ$                      | 08987816273      | Jin. Ir. H. Juanda No. 620, Payakumbuh<br>41516 Kaliff | kardiovaskular     |
|                      | <b>K Hapus</b><br><b>Liberal Of Edit</b>                                                                                                    | c.           | 102020061002325821   | Keisha Rahmawati               | 14 Oktober 1988      | - 11         | 162                 | 169/79 | Ae                           | 08171798138      | Dr. Bambon No. 207, Kediri 18717.<br>Suffeng           | asam<br>lambung    |
|                      | <b>K Hapun</b><br><b>Touri Great</b>                                                                                                    | и.           | 102020061002325914   | Darmanto Vinson Rajasa<br>S.E. | 22 Determber<br>2008 | $\mathbf{z}$ | 170                 | 180/81 | Ae                           | 08124289498      | Jin. Barasak No. 269, Sibolga 12479,<br>Sulfier        | amandel            |
|                      | <b>K Hapus</b><br><b>Louis Crist</b>                                                                                                    | $\mathbb{R}$ | 102020061002330023   | Dallano Sihombing              | 20 Iuli 1990         | $\mathbf{z}$ | 166                 | 179/84 | $\circ$                      | 08138923982      | Kpg, Raya Setlabudhi No. 780, Sibolga<br>97822, DKI    | $\sim$             |
|                      | <b>M Hajka</b><br><b>Liberal CP</b> Ed                                                                                                    | $\circ$      | 102020061002330065   | Margana Manuflang              | 06 [uli 2012]        | $\mathbf{z}$ | 180                 | 181/83 | Ae                           | 08968923484      | Ds. Bagas Pati No. 974, Bandung 47867,<br>DKI          | $\sim$             |
|                      | <b>Liberal Of Edit</b><br><b>KHapus</b>                                                                                                    | 10           | 102020061002330152   | Ulva Wijayanti                 | 30 Januari 2004      | -11          | 167                 | 184/88 | Ae                           | 08770912343      | Ds. jend. Sudirman No. 299, Circbon<br>93548, KalSel   | <b>College</b>     |
|                      | Jumlah 10 data, Halaman 1 Dari 2 Halaman                                                                                                    |              |                      |                                |                      |              |                     |        |                              |                  |                                                        |                    |
|                      | п<br><sebelumne< th=""><th>barkuma » &gt;</th><th></th><th></th><th></th><th></th><th></th><th></th><th></th><th></th><th></th><th></th></sebelumne<> | barkuma » >  |                      |                                |                      |              |                     |        |                              |                  |                                                        |                    |

**Gambar 5.27 Tampilan** *Input Form* **Menu Pendonor**

b. Tampilan *Input Form* Tambah Pendonor

Tampilan *Input Form* Tambah Pendonor digunakan untuk menambah data-data yang dibutuhkan untuk melakukan pengolahan atau menampilkan data Pendonor. Berikut merupakan Tampilan Pendonor :

| <b>Administrator</b>                 |                         |    | Jambi, Minggu 2 Agustus 2020 Logout                                                                                                    |
|--------------------------------------|-------------------------|----|----------------------------------------------------------------------------------------------------|
|                                      |                         |    |                                                                                                    |
|                                      | 44 KEMBALI              |    |                                                                                                    |
| B                                    | Tambah                  |    |                                                                                                    |
|                                      | Id pendonor*            | ÷  | PEN20200802180538927                                                                                                    |
| $\bigotimes$ Home                    | Nama Pendonor           | ×. | Nama Pendonor                                                                                                    |
|                                      | <b>Tanggal Lahir</b>    | ×  | $\Box$<br>02/08/2020                                                                                                    |
| $\overline{\mathscr{L}}$ Master Data | Berat Badan             | ×  | Berat Badan                                                                                                    |
| <b>EEE</b> Laporan                   | <b>Tinggi Badan</b>     | ×. | <b>Tinggi Badan</b>                                                                                                    |
|                                      | <b>Tekanan Darah</b>    |    | Tekanan Darah                                                                                                    |
|                                      | Golongan Darah          |    | $\checkmark$                                                                                                    |
|                                      | <b>Telepon Pendonor</b> | ÷  | <b>Telepon Pendonor</b>                                                                                                    |
|                                      | <b>Alamat Pendonor</b>  | ×  |                                                                                                    |
|                                      | <b>Riwayat Medis</b>    | ÷  | $\mathbb{X} \odot \oplus \oplus \oplus   \leftarrow \rightarrow   \Psi \cdot   = \leftarrow \mathbb{P} \mid \boxtimes \boxplus \pm \Omega \mid \mathcal{U} \mid \mathcal{B}$ Server |
|                                      |                         |    | <b>B</b> $I = S   I_2   I_3 = 1   \pm \frac{1}{2}   I_3   \sin \theta = 1   \sin \theta = 1   2$                                                                                    |
|                                      |                         |    |                                                                                                    |
|                                      |                         |    |                                                                                                    |
|                                      |                         |    |                                                                                                    |
|                                      |                         |    |                                                                                                    |
|                                      |                         |    |                                                                                                    |
|                                      |                         |    |                                                                                                    |
|                                      |                         |    | <b>V SIMPAN</b>                                                                                                    |

**Gambar 5.28 Tampilan** *Input Form* **Tambah Pendonor**

c. Tampilan *Input Form* Edit Pendonor

Tampilan *Input Form* Edit Pendonor digunakan untuk memodifikasi data-data yang dibutuhkan untuk melakukan pengolahan atau menampilkan data Pendonor. Berikut merupakan Tampilan Pendonor :

| <b>Administrator</b>    |                                          |        | Jambi, Minggu 2 Agustus 2020 Logout                                                                                                    |
|-------------------------|------------------------------------------|--------|----------------------------------------------------------------------------------------------------|
| W                       | <b>NIXEMBALL</b><br>Edit<br>Id pendonor* | ÷      | 1D2020061002325556                                                                                                    |
|                         | Nama Pendonor<br><b>Tanggal Lahir</b>    |        | Purwadi Praba Dabukke                                                                                                    |
| Home<br><br>Master Data | Berat Badan                              | ÷      | ٥<br>18/08/2003<br>ь                                                                                                    |
| <b>But</b> Laporan      | <b>Tinggi Badan</b><br>Tekanan Darah     | ÷<br>÷ | 178<br>170/88                                                                                                    |
|                         | Golongan Darah                           | ÷      | $\overline{\mathsf{v}}$<br>$-ke$ .                                                                                                    |
|                         | <b>Telepon Pendonor</b>                  | ċ,     | 08138129891                                                                                                    |
|                         | Alamat Pendonor                          | ÷      | Jr. Kusmanto No. 865,<br>Prabumulih 88784, KepR                                                                                                    |
|                         | <b>Riwayat Medis</b>                     | ÷      | $\mathbb{X} \odot \mathrel{\mathsf{in}} \mathrel{\mathsf{in}} \mathrel{\mathsf{in}}   \mathord{\sim} \mathord{\rightarrow}  \mathord{\mathscr{G}^*}  = \mathord{\approx} \mathord{\mathscr{H}}   \mathord{\text{\rm in}} \mathord{\mathsf{in}} \mathord{\mathsf{in}}  \mathord{\mathfrak{U}}  \mathord{\mathsf{B}}^{\mathord{\text{\rm in}} \mathord{\text{\rm to}}} $<br>B $I$ $S$ $ I_x $ $\equiv$ $\equiv$ $  \pm \pm  $ $  \eta  $ $\cong$ $  \eta  $ $  \cong$ $  \eta  $ $  \cong$<br>operasi jantung |
|                         |                                          |        | <b>VURDATE</b>                                                                                                    |

**Gambar 5.29 Tampilan** *Input Form* **Edit Pendonor**

12. Tampilan Menu Penerima

Tampilan Menu Penerima merupakan hasil dari rencana atau kerangka dasar yang telah penulis desain sebelumnya pada tahap ini menu telah diberi bahasa perograman sehingga dapat berfungsi, dengan tujuan agar rencana desain awal sesuai dengan program yang telah dibuat.

a. Tampilan *Input Form* Menu Penerima

Tampilan *Input Form* menu Penerima digunakan untuk mengintegrasikan semua fungsi-fungsi yang dibutuhkan untuk melakukan pengolahan atau menampilkan data Penerima. Berikut merupakan Tampilan Penerima :

| <b>Administrator</b> |                                                                 |                 |                                    |                                   |                  |              |                                                                                                    |                       |                | Jambi, Minggu 2 Agustus 2020 Logout                                        |                      |
|----------------------|-----------------------------------------------------------------|-----------------|------------------------------------|-----------------------------------|------------------|--------------|----------------------------------------------------------------------------------------------------|-----------------------|----------------|----------------------------------------------------------------------------|----------------------|
| 0                    | $\sigma$ Refresh<br><b>O</b> Tambah<br>Berdasarkan: id_penerima |                 | $\check{ }$                        |                                   |                  |              |                                                                                                    |                       |                |                                                                            |                      |
|                      | Pencarian<br>Action                                             | No              | <b>QCarl</b><br><b>Id penerima</b> | Nama penerima                     |                  |              | Tanggal lahir penerima   Berat badan penerima   Tinggi badan penerima   Tekanan darah   Golongan darah   Telepon penerima   Alamat penerima |                       |                |                                                                            | <b>Riwayat medis</b> |
| <b>R</b> Home        | <b>XHapus</b><br><b>I Detail IR In</b>                          | ٠               | 1D2020061002325514                 | Darijan Firgantoro<br>S.T.        | 15 Februari 1978 | $\mathbf{z}$ |                                                                                                    | $A +$                 | Contoh telepon | Ir. Suharso No. 182.<br>Bliter 77356, SumSel                               |                      |
|                      | <b>W Hajna</b><br><b>EDIGE DEED</b>                             | $\mathbf{z}$    | 1D2020061002325653                 | Hamima Padmi<br>Zulaika 5.1.Kom   | 05 Februari 2002 | $\mathbf{z}$ |                                                                                                    | $\mathbb{A}$          |                | Ki, Raya<br>Ujungberung No.<br>756, Singkawang<br>87780, Rizia             |                      |
| m<br>Laporan         | <b>S Detail Of Edit   M Hapus</b>                               | $\mathbf{S}$    | 1D2020061002325749                 | Oni Uchita<br>Purwanti            | 01 Oktober 2008  | $\mathbf{z}$ |                                                                                                    | $\bullet$             |                | Ir. Panjaltan No. 725.<br>Kediri 99937, jaBar                              |                      |
|                      | <b>R</b> Hapus<br><b>STORATE CRIEGE</b>                         | $\sim$          | 1D202006100232575                  | Balljan Prabowo                   | 22 November 2006 | $\mathbf{z}$ |                                                                                                    | $\Delta$              |                | <b>Jh. Salak No. 288.</b><br>Medan 28431.<br>SumSel                        |                      |
|                      | & Detail   DF Edit   M Hagus                                    | S               | 1D2020061002325831                 | Julia Rahimah M.Ak                | 19 November 1980 | $\mathbf{z}$ |                                                                                                    | $\circ$               |                | Ds. Wahldin<br>Sudirohusodo No.<br>814, Pasuruan<br>23631, KalSel          |                      |
|                      | <b>EDITED OF COLL IN HADLE</b>                                  | $\bullet$       | 1D2020061002325873                 | Karen Dya<br>Widiacturi S.T.      | 09 Oktober 2009  | п.           |                                                                                                    | $\circ$               |                | Ir. Rumah Sakit No.<br>949. Administraci<br>lakerte Pusat 25267.<br>SumSel |                      |
|                      | <b>X Hapus</b><br><b>I Distal Critics</b>                       | $\mathcal{F}$   | 1D2020061002325936                 | janwadi<br>Anggriawan S.T.        | 12 Agustus 1977  | п.           |                                                                                                    | $\circ$               |                | Kpg, Senter Albasa<br>No. 352, Ambon<br>79456, SumSel                      |                      |
|                      | <b>EDITE OF COL 30 Hapon</b>                                    | $\overline{a}$  | 1D2020061002330010                 | Alman Furwadi<br>Waskita          | 18 Maret 1978    | $\mathbf{z}$ |                                                                                                    | Am                    |                | Og. Baranang Slang<br>No. 191, Jambi<br><b>SE493, DIY</b>                  |                      |
|                      | <b>M Hapus</b><br><b>KDetail DFEdir</b>                         | 9               | 1D2020061002330194                 | Jarwadi<br>Nathinuddin M.TL       | 12 Oktober 1974  | $\mathbf{r}$ |                                                                                                    | $\circ$               |                | Gg, Industri No. 256.<br>Botu 34883, SulSel                                |                      |
|                      | <b>EDITED OF EXIT IN HADLES</b>                                 | 10 <sub>1</sub> | 1D2020061002330120                 | Nugraha Himawan<br>Sihotang S.E.I | 14 Maret 2003    | $\mathbf{r}$ |                                                                                                    | $\mathbb{A}^{\infty}$ |                | Cir. Bass No. 110.<br>Dumai 66551,<br>PopBar                               |                      |

**Gambar 5.30 Tampilan** *Input Form* **Menu Penerima** 

b. Tampilan *Input Form* Tambah Penerima

Tampilan *Input Form* Tambah Penerima digunakan untuk menambah data-data yang dibutuhkan untuk melakukan pengolahan atau menampilkan data Penerima. Berikut merupakan Tampilan Penerima :

| <b>Administrator</b>                               | Jambi, Minggu 2 Agustus 2020<br>Logout                                                                                                    |
|----------------------------------------------------|----------------------------------------------------------------------------------------------------|
| <b>KEMBALI</b><br>W<br>Tambah                      |                                                                                                    |
| id penerima *                                      | PEN20200802180816534<br>×                                                                                                    |
| Nama Penerima                                      | : Nama Penerima                                                                                                    |
| $\bigotimes$ Home<br><b>Tanggal Lahir Penerima</b> | ÷<br>$\Box$<br>02/08/2020                                                                                                    |
| Master Data<br>Berat Badan Penerima                | Berat Badan Penerima<br>÷                                                                                                    |
| <b>Tinggi Badan Penerima</b>                       | Tinggi Badan Penerima<br>÷                                                                                                    |
| 雦<br><b>Tekanan Darah</b><br>Laporan               | <b>Tekanan Darah</b><br>×                                                                                                    |
| Golongan Darah                                     | $\overline{\phantom{0}}$<br>×                                                                                                    |
| <b>Telepon Penerima</b>                            | <b>Telepon Penerima</b><br>×.                                                                                                    |
| Alamat Penerima                                    | ×                                                                                                    |
| <b>Riwayat Medis</b>                               | $\mathbb{X} \ \widehat{\otimes} \ \widehat{\boxplus} \ \widehat{\boxplus} \ \widehat{\boxplus} \ \vert \Leftrightarrow \ \Rightarrow \vert \mathfrak{B}^{\perp} \vert \ \text{on} \ \Leftrightarrow \ \vert \mathfrak{B} \vert \ \boxdot \ \boxplus \ \widehat{\boxplus} \ \widehat{\boxplus} \ \widehat{\boxtimes} \ \vert \ \widehat{\boxtimes} \ \text{Sumber} \ \vert$<br>B I S   K   J : ::   生 生   99   Gaya - -   Bentuk - -   ? |
|                                                    | $\vee$ SIMPAN                                                                                                    |

**Gambar 5.31 Tampilan** *Input Form* **Tambah Penerima**

c. Tampilan *Input Form* Edit Penerima

Tampilan *Input Form* Edit Penerima digunakan untuk memodifikasi data-data yang dibutuhkan untuk melakukan pengolahan atau menampilkan data Penerima. Berikut merupakan Tampilan Penerima :

| <b>Administrator</b> |                               |    | Jambi, Minggu 2 Agustus 2020<br>Logout                                                                                                    |
|----------------------|-------------------------------|----|----------------------------------------------------------------------------------------------------|
| <b>Co</b>            | <b>44 KEMBALI</b><br>Edit     |    |                                                                                                    |
|                      | id penerima *                 |    | ID2020061002325514                                                                                                    |
| $\bigotimes$ Home    | Nama Penerima                 | ÷. | Darijan Firgantoro S.T.                                                                                                    |
|                      | <b>Tanggal Lahir Penerima</b> | ÷. | $\Box$<br>15/02/1978                                                                                                    |
| Master Data          | Berat Badan Penerima          | ÷. | $\vert$ 2                                                                                                    |
|                      | <b>Tinggi Badan Penerima</b>  | ÷. | <b>Tinggi Badan Penerima</b>                                                                                                    |
| 雦<br>Laporan         | <b>Tekanan Darah</b>          | ÷. | <b>Tekanan Darah</b>                                                                                                    |
|                      | <b>Golongan Darah</b>         | ÷  | $-4+1$<br>◡                                                                                                    |
|                      | <b>Telepon Penerima</b>       | ÷. | Contoh telepon                                                                                                    |
|                      | Alamat Penerima               | ÷. | Ir. Suharso No. 182, Blitar<br>77556, SumSel                                                                                                    |
|                      | <b>Riwayat Medis</b>          | ÷  | $\mathbb{X} \, \odot \, \mathop{\boxplus} \, \mathop{\boxplus} \,$<br>B $I$ $S$ $ T_x $ $ T_x $ $ T_x $ $ T_y $ $ T_y $ $ T_y $ $ T_y $ $ T_y $ $ T_y $ $ T_y $ $ T_y $ $ T_y $ $ T_y $ $ T_y $ $ T_y $ $ T_y $ $ T_y $ $ T_y $ $ T_y $ $ T_y $ $ T_y $ $ T_y $ $ T_y $ $ T_y $ $ T_y $ $ T_y $ $ T_y $ $ T_y $ $ T_y $ $ T_y $ |
|                      |                               |    | $-$ UPDATE                                                                                                    |

**Gambar 5.32 Tampilan** *Input Form* **Edit Penerima**

#### 5.1.2.2 Implementasi Tampilan *Input* Khusus Pengunjung web

Tampilan *Input* khusus Pengunjung web merupakan tampilan yang dihasilkan sesuai dengan rancangan Pengunjung web sebelumnya.

#### 1. Tampilan *Input Form* Menu Utama

Tampilan *Input Form* Menu utama digunakan untuk menampilkan data Ooa1. Berikut merupakan Tampilan Menu utama :

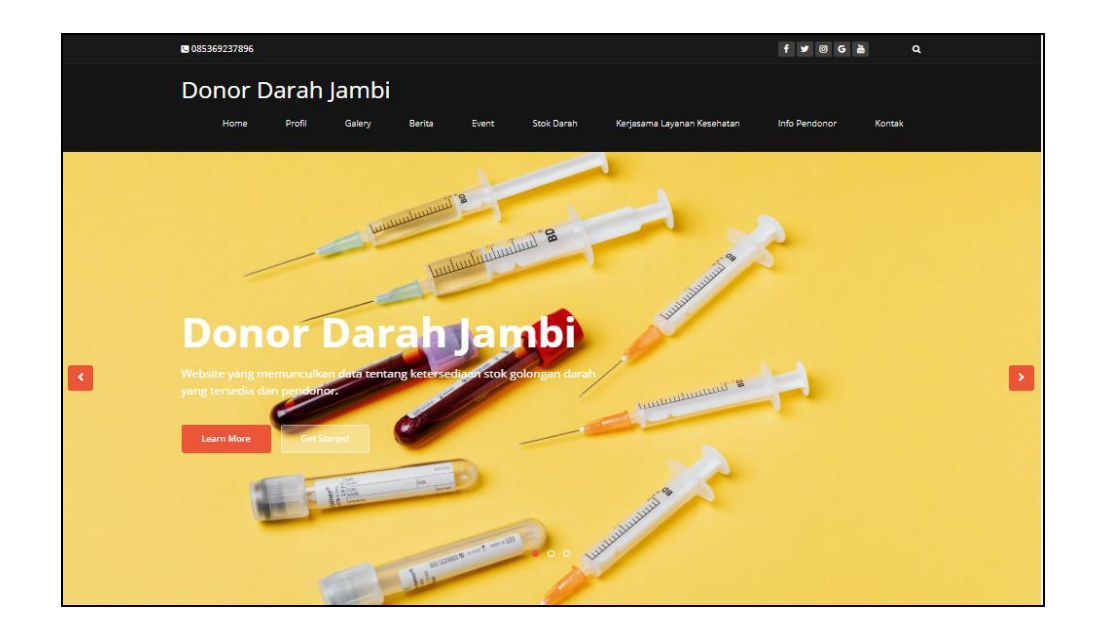

**Gambar 5.33 Tampilan** *Input Form* **Menu utama**

2. Tampilan *Input Form* Profil

Tampilan *Input Form* Profil digunakan untuk menampilkan data Profil. Berikut merupakan Tampilan Profil:

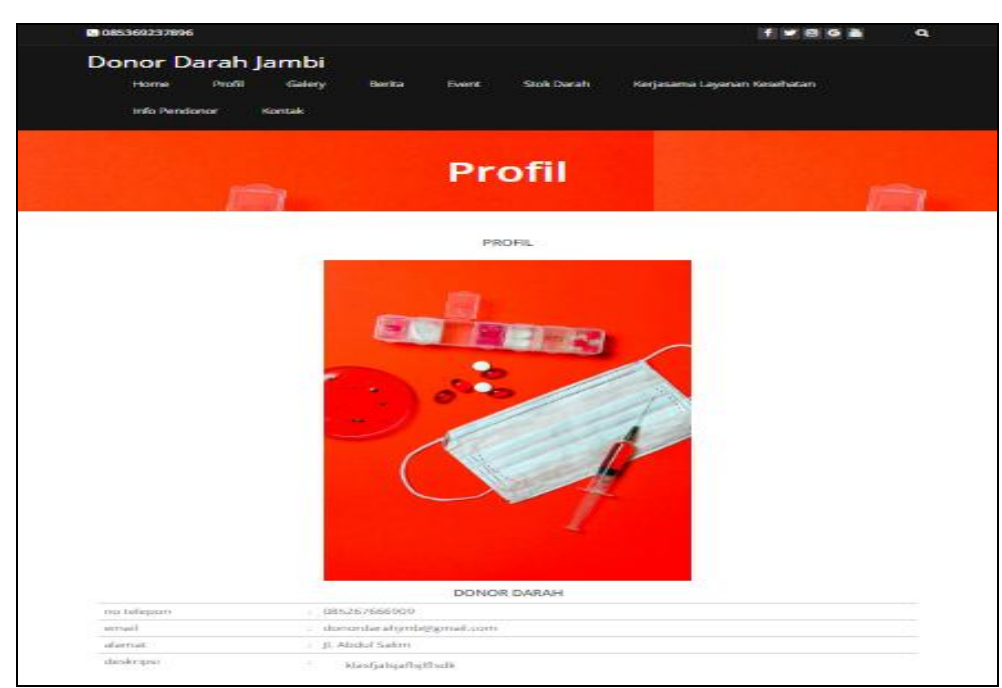

**Gambar 5.34 Tampilan** *Input Form* **Profil**

3. Tampilan *Input Form* Galery

Tampilan *Input Form* Galery digunakan untuk menampilkan data Galery. Berikut merupakan Tampilan Galery:

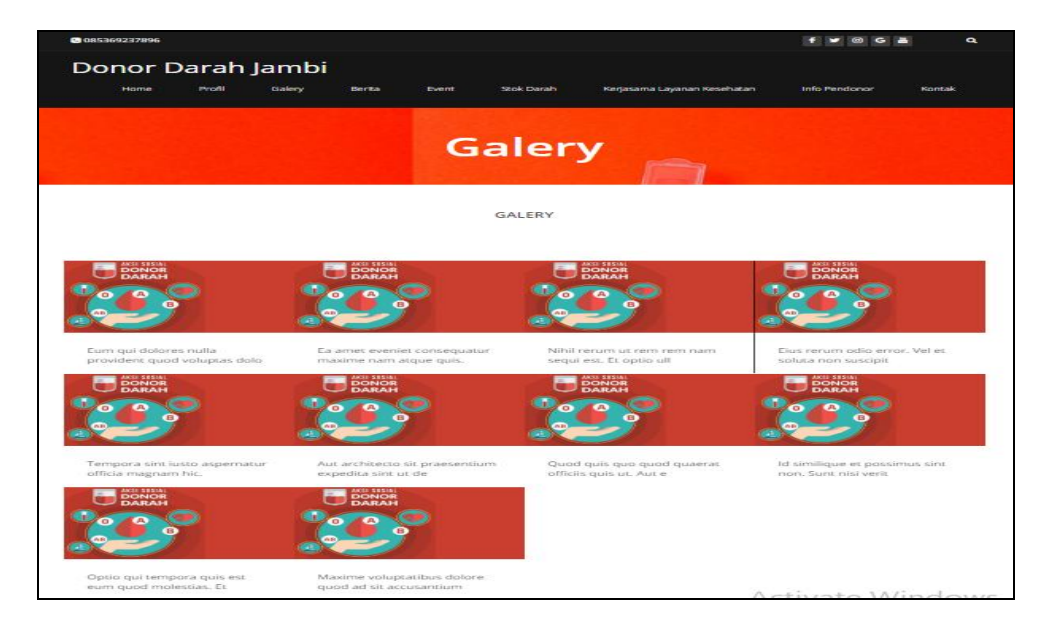

**Gambar 5.35 Tampilan** *Input Form* **Galery**

4. Tampilan *Input Form* Berita

Tampilan *Input Form* Berita digunakan untuk menampilkan data Berita. Berikut merupakan Tampilan Berita:

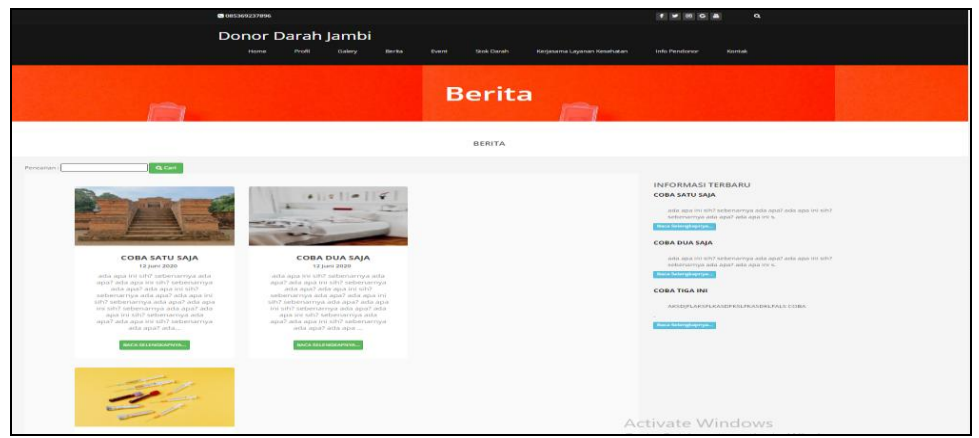

**Gambar 5.36 Tampilan** *Input Form* **Berita**

5. Tampilan *Input Form* Event

Tampilan *Input Form* Event digunakan untuk menampilkan data Event. Berikut merupakan Tampilan Event:

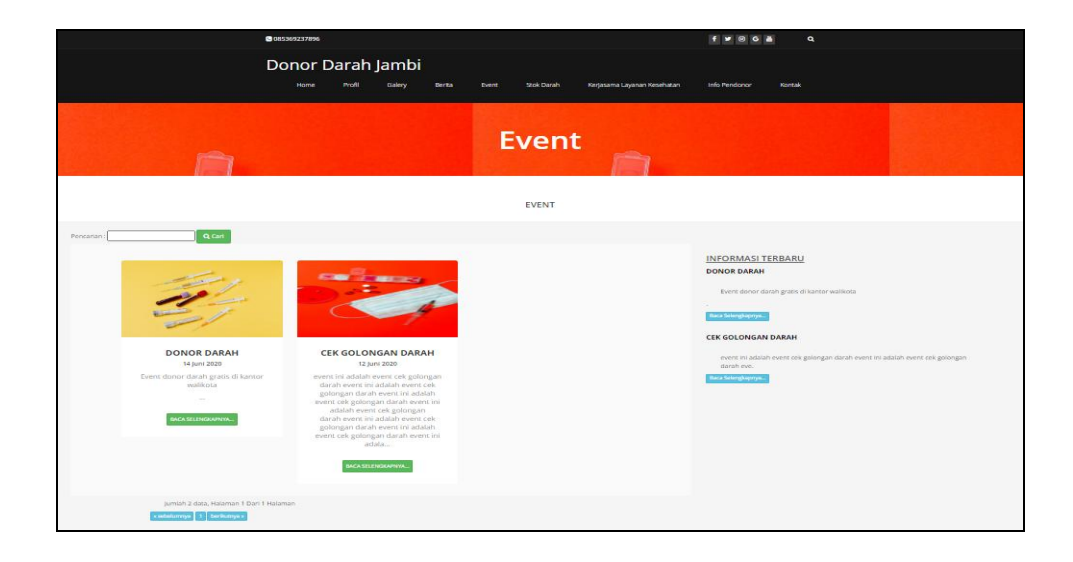

**Gambar 5.37 Tampilan** *Input Form* **Event**

6. Tampilan *Input Form* stok darah

Tampilan *Input Form* stok darah digunakan untuk menampilkan data stok darah. Berikut merupakan Tampilan stok darah:

| @085369237896  |                |        |                   |                   |       |                   |                             | $f \times 0 G$       | $\bullet$ |
|----------------|----------------|--------|-------------------|-------------------|-------|-------------------|-----------------------------|----------------------|-----------|
|                |                |        | Donor Darah Jambi |                   |       |                   |                             |                      |           |
|                | Home           | Profil | Galery            | Bertta            | Event | Stok Darah        | Kerjasama Layanan Kesehatan | <b>Info Pendonor</b> | Kontak    |
|                |                |        |                   |                   |       |                   |                             |                      |           |
|                |                |        |                   |                   |       |                   |                             |                      |           |
|                |                |        |                   |                   |       | <b>Stok Darah</b> |                             |                      |           |
|                |                |        |                   |                   |       |                   |                             |                      |           |
|                |                |        |                   |                   |       |                   |                             |                      |           |
|                |                |        |                   |                   |       |                   |                             |                      |           |
|                |                |        |                   |                   |       |                   |                             |                      |           |
|                |                |        |                   |                   |       |                   |                             |                      |           |
|                |                |        |                   |                   |       | <b>STOK DARAH</b> |                             |                      |           |
|                |                |        |                   |                   |       |                   |                             |                      |           |
| N <sub>O</sub> | Golongan darah |        |                   |                   |       |                   | Jumlah                      |                      |           |
| $\pi$          |                |        |                   | AB.               |       |                   |                             | 20                   |           |
| $\approx$      |                |        |                   | $\overline{16}$   |       |                   |                             | Fefe.                |           |
| $\sim$         |                |        |                   | $\sigma_{\rm c}$  |       |                   |                             | TO:                  |           |
| 140            |                |        |                   | B.                |       |                   |                             | $\boldsymbol{A}$     |           |
| $\equiv$       |                |        |                   | <b>SOF</b>        |       |                   |                             | 11                   |           |
| $\sim$         |                |        |                   | $\beta_{\rm S}$ . |       |                   |                             | $\epsilon$           |           |
| $\mathcal{F}$  |                |        |                   | <b>Sec.</b>       |       |                   |                             | $\sim$               |           |
| $\approx$      |                |        |                   | $(1 + 1)$         |       |                   |                             | T.A.                 |           |
| $\sim$         |                |        |                   | Am-               |       |                   |                             | 12.                  |           |

**Gambar 5.38 Tampilan** *Input Form* **stok darah**

7. Tampilan *Input Form* Kerjasama layanan kesehatan

Tampilan *Input Form* Kerjasama layanan kesehatan digunakan untuk menampilkan data Kerjasama layanan kesehatan. Berikut merupakan Tampilan Kerjasama layanan kesehatan:

|                 |                                                   |         |                               |                                                                   | $  -$                                                                                                    |
|-----------------|---------------------------------------------------|---------|-------------------------------|-------------------------------------------------------------------|----------------------------------------------------------------------------------------------------|
|                 | Donor Darah Jambi                                 |         |                               |                                                                   |                                                                                                    |
|                 | Profit<br>Home                                    | Galery. | <b>Germa</b><br><b>Dunner</b> | Stok Darah                                                        | Kerlasama Layanan Kesehatan<br>info-Fendonor<br><b>Mongraph</b>                                                                                             |
|                 |                                                   |         |                               |                                                                   |                                                                                                    |
|                 |                                                   |         |                               |                                                                   |                                                                                                    |
|                 |                                                   |         |                               |                                                                   | Kerjasama Layanan Kesehatan                                                                                                    |
|                 |                                                   |         |                               |                                                                   |                                                                                                    |
|                 |                                                   |         |                               |                                                                   |                                                                                                    |
|                 |                                                   |         |                               | KERIASAMA LAYANAN KESEHATAN                                       |                                                                                                    |
|                 |                                                   |         |                               |                                                                   |                                                                                                    |
| Put one         | Name layanan kesehatan                            | Gember  | Telepon keyanan kesehatan     | Alamat layanan kesehatan                                          | Deskripsi                                                                                                    |
| $\sim$          | Circly Purvalean S.LSom.                          |         | TOM A NULLY TANKED MAY.       | In: Pasir Koja No. 517, Tidere<br>MOTOLINGOVI TREET, NUMBER       | Omnisi velupsates qui beatae propertati autent rdfill<br>COLLEGEARTHY TECHNOLOGICAL PROPERTY WAS CONFIDENTIALLY FREEDOM TAXABLE                             |
| $\geq$          | Riko Andrum                                       |         | OBT-423179BD4                 | Jr., Bahagia No. 848, Kedin.<br>1905B, InTerral                   | Modi qui id provident consequittur isse<br>retensition(bus rem. Et perspiciatis ut provident<br><b>CONTRACTOR</b> IN AN ALTER CARD                          |
| $\sim$          | Willengton, Miup boil a<br>Administrator S.A.Kom. |         | ONIZODOGNIZA                  | Cig. Meriteka No. 516.<br>Mottium 79152, Suitser                  | Enim ritul quia co perfecendis renam pennis. Algust<br>fuge non-crim est astura cui voluplatibus aut. M.                                                    |
| $\rightarrow$   | Anyah Yuniar S.Pd.                                |         | GRT371241220                  | In: Kelbomissi No., 834, Bau-<br>Rental Society, Stationer        | Renum et maiestiae girould qui recusandae, Adioisci<br>minus versals dolorum sint et ducinius. Consegu-                                                     |
| $\sim$          | Anastasia Laksita                                 |         | 082804172344                  | (ug, Cerrora No. 828)<br>PUIDERPLES 200629, BUSINESS              | Minus segui quot dotore minerui qualcen aut. Naturi<br>libern rugal provident, Architects sed saepe offici-                                                 |
| $\sim$          | University Movement 35, Sink-                     |         | CONTRACT DESIGNERS IN         | Cial, Richard Sectionbusting App., 4-45.<br>Gou-Gou 13351, Kollar | Doteribus amena sint veluptaters. Cansequatur sunt<br>cas poriatur. Voluptatem aliquam quis dicta repell                                                    |
| $\sim$          | SAME AMAILES SLIPE                                |         | 081706978412                  | King, Sudirman No. 595.<br>Teblog Tinggi 14570, jaTeng            | Maleres delerom fuga est sepiente totem qui<br>dignissimps, Veco soluta pupi id modi. Facera<br>sticknesses inc.                                            |
| $\sim$          | <b>Kala Thamnin</b>                               |         | <b>GRISZZSGZSGZ</b>           | Ds. Pahlawan No. 346.<br>Kupong 10907, Popua                      | Tempora quia magni quidem beatae. Fium deleniti<br>desenint laboriesem voluntaten sit voluntatem sed.                                                       |
| na-             | Vingo Testi Prodana                               |         | 210212-2312-2312-2312         | tig, Nanas No. 491, Deposi-<br>1-49988, Bernginia                 | Adapter highlit et et. Dui quest qui assumenda<br>intellectualization art resourched parts away factories. Burdwern,<br>and in the company's finding in the |
| 20 <sup>2</sup> | Tanın Rahmi Aryanı S.Ked                          |         | GENERAL STREETS               | Jin. Suzarto No., 490, Bekan-<br>M2BSA, KaiTeng                   | Et possimus deserunt quod renum. Republichdae<br>datarement fuglar quart cos libero. Distinctio minim<br>strikist.                                          |
|                 | Jurnlah 10 data, Halaman 1 Dari 3 Heiarson,       |         |                               |                                                                   |                                                                                                    |

**Gambar 5.39 Tampilan** *Input Form* **Kerjasama layanan kesehatan**

8. Tampilan *Input Form* Info pendonor

Tampilan *Input Form* Info pendonor digunakan untuk menampilkan data Info pendonor. Berikut merupakan Tampilan Info pendonor:

|                             | Profil<br>Home                                      | <b>Cializers</b>                               | <b>ENGINEER</b>          | <b>Element</b>             | <b>Stock Darrier</b>       | Karjasarna Layanan Keselsitan |                         |
|-----------------------------|-----------------------------------------------------|------------------------------------------------|--------------------------|----------------------------|----------------------------|-------------------------------|-------------------------|
|                             | <b>India Periodicinar</b>                           | <b>Kinestade</b>                               |                          |                            |                            |                               |                         |
|                             |                                                     |                                                |                          |                            |                            |                               |                         |
|                             |                                                     |                                                |                          |                            | <b>Info Pendonor Darah</b> |                               |                         |
|                             |                                                     |                                                |                          |                            |                            |                               |                         |
|                             |                                                     |                                                |                          | <b>INFO PENDONOR DARAH</b> |                            |                               |                         |
| <b>Pulse</b>                | Nama pendonor                                       | <b>Terreseal labir</b>                         | <b>Berget</b> badan      | Tinggi badan               | Tekanan darah              | Golonean darah                | Telepon pendanor        |
| $\mathcal{L}_{\mathcal{A}}$ | <b>Parroquelli Product</b><br>Charles children      | <b>TIR Appuration</b><br><b>DESCRIPTION</b>    | $\sim$                   | <b>STORY</b>               | 3 ZONNER                   | <b>State</b>                  | 08138129891             |
| $\geq$                      | Zadirectiva Nassociate<br><b>SCAND</b>              | 21 Deserriber<br>35/95/9                       | $\mathbf{r}$             | 350                        | 3 BORTON                   | <b>ALC:</b>                   | 08196812398             |
| 38                          | <b>Arsa Chadses</b><br>Accuracy and the             | <b>10 November</b><br>TOOLT.                   | $\rightarrow$            | 323                        | 160/27                     | <b>ALC:</b>                   | 08132313190             |
| ÷                           | <b>Salvage Washington</b><br><b>Scientification</b> | Q-6 Newsmitter<br><b>SERVICE UNITS</b>         | $\scriptstyle\mathsf{z}$ | <b>TIGGS</b>               | 3.642.252                  | <b>ALC:</b>                   | 08922198412             |
| $\sim$                      | <b>Yourse Manufacture</b>                           | <b>10 November</b><br><b>CHOOSE</b>            | $\sim$                   | 3555                       | 122083                     | ÷                             | 08987816273             |
| $\sim$                      | <b>Market Mark</b><br><b>Real employments</b>       | <b>NAME OF TAXABLE PARTY.</b><br>THE ROAD ROAD | $\sim$                   | 362                        | 3 Britanizino              | <b>ALC:</b>                   | 08121298138             |
| $\mathcal{L}$               | Darrmardo Virosen<br><b>Plannerson S.E.</b>         | 22 Deserriber<br><b>DISTURBS</b>               | $\rightarrow$            | 3,200                      | 180/81                     | <b>ALC:</b>                   | 08124289498             |
| 13                          | <b>Charlingence</b><br>Salvaredaing                 | 20 Iulii 1990                                  | $\sim$                   | <b>THE ART AND</b>         | <b>SCHOOL SECTION</b>      | $\sim$                        | CORPORATION IN THE REAL |
| $\sim$                      | <b>Inflated space that</b><br><b>Married arrest</b> | 06 Juli 2012                                   | $\mathbb{R}^2$           | <b>STARS</b>               | <b>SIGNATION</b>           | <b>State</b>                  | CONTINUES OF SUBJECT    |
| <b>TIO</b>                  | <b>Calvie Wriganyards</b>                           | <b>DISTURBANCE</b><br>2004                     | $\sim$                   | 同様の                        | 304/08                     | <b>ALCOHOL:</b>               | 08220912343             |
|                             |                                                     |                                                |                          |                            |                            |                               |                         |

**Gambar 5.40 Tampilan** *Input Form* **Info pendonor**

9. Tampilan *Input Form* Kontak

Tampilan *Input Form* Kontak digunakan untuk menampilkan data Kontak. Berikut merupakan Tampilan Kontak:

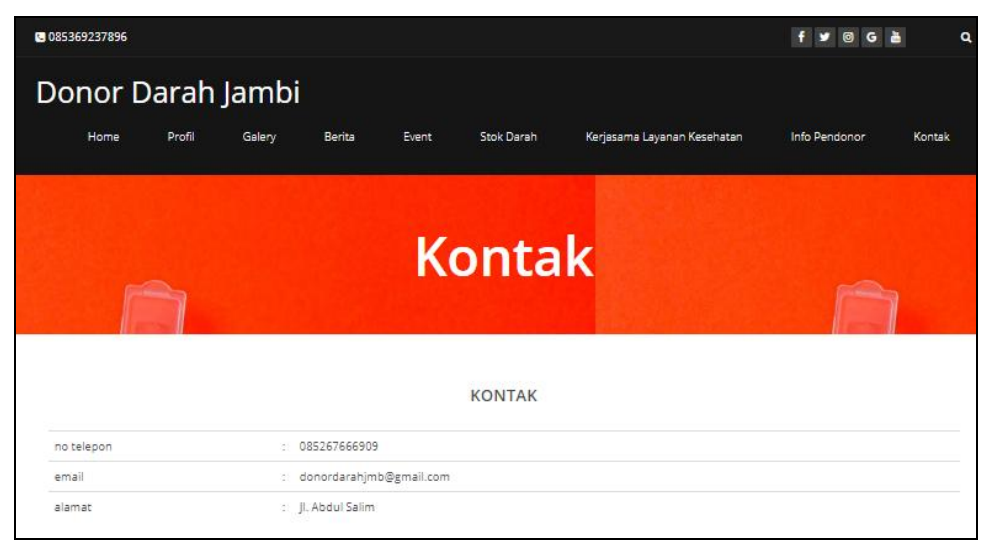

**Gambar 5.41 Tampilan** *Input Form* **Kontak**

#### 10. Tampilan *Input Form* Registrasi

Tampilan *Input Form* Registrasi digunakan untuk menampilkan data Registrasi. Berikut merupakan Tampilan Registrasi:

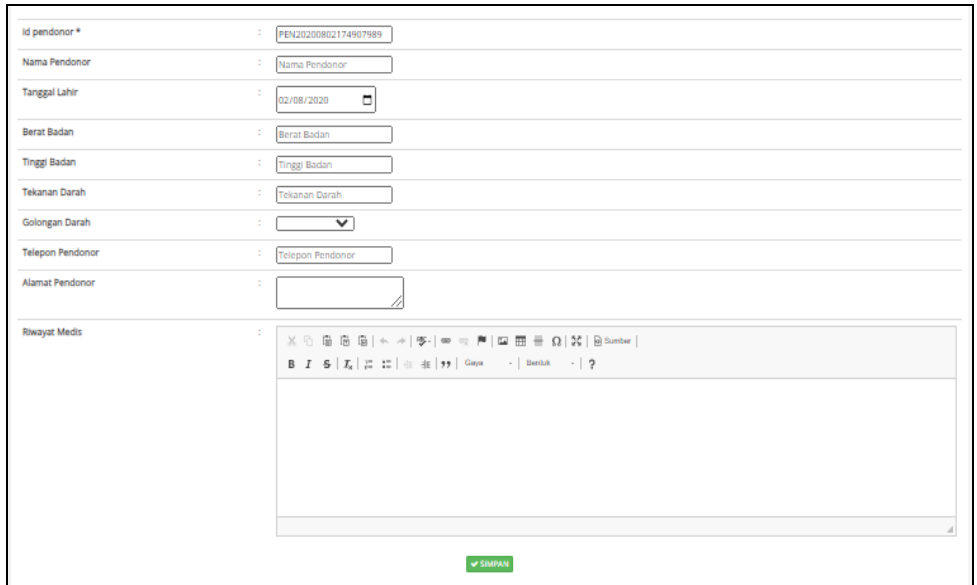

**Gambar 5.42 Tampilan** *Input Form* **Registrasi**

#### **5.1.2 Implementasi Tampilan** *Output*

Implementasi Tampilan *output* merupakan tampilan dari keluaran pada Sistem informasi Registrasi Donor Darah pada Darah Pada PMI (Palang Merah Indonesia) Jambi yang telah dirancang. Berikut adalah tampilan *output* dari sistem yang telah dirancang :

1. Laporan Data Pendonor

Tampilan *output* laporan data Pendonor ini menampilkan informasi Menu mengenai data-data Pendonor pada Darah Pada PMI (Palang Merah Indonesia) Jambi. Di bawah ini merupakan tampilan dari *output* data Pendonor.

| Donor Darah Jambi<br>Ò,<br><b>LAPORAN PENDONOR</b> |                    |                             |                    |                |     |        |         |                                                                        |                                                     |                              |  |
|----------------------------------------------------|--------------------|-----------------------------|--------------------|----------------|-----|--------|---------|------------------------------------------------------------------------|-----------------------------------------------------|------------------------------|--|
|                                                    | Thehok Kota Jambi  |                             |                    |                |     |        |         |                                                                        |                                                     |                              |  |
| <b>No</b>                                          | <b>Id pendonor</b> | nama pendonor               | tanggal lahir      |                |     |        |         | berat badan tinggi badan tekanan darah golongan darah telepon pendonor | slamat pendonor                                     | rtwayat media                |  |
|                                                    | ID2020061002325556 | Purwadi Praba Dabukke       | 18 Agustus 2003    | $\overline{2}$ | 178 | 170/88 | $A +$   | 08138129891                                                            | Jr. Kusmanto No. 865, Prabumulih 88784, KepR        | operasi jantung              |  |
| $\overline{2}$                                     | ID2020061002325684 | Zalindra Nasyiah S.Pt       | 21 Desember 1999   |                | 158 | 169/89 | $A +$   | 08198817398                                                            | Dk. Aceh No. 957, Solok 50296, Maluku               | sakit magh                   |  |
| 3                                                  | ID202006100232568  | Ana Chelsea Anggraini       | 10 November 1981 2 |                | 171 | 160/77 | $A+$    | 08132313190                                                            | Dk. S. Parman No. 127, Bau-Bau 94891, Bali          |                              |  |
|                                                    | ID2020061002325755 | Ulva Yuliarti S.I.Kom       | 04 November 1978   | $\sim$ 2       | 169 | 168/79 | $A +$   | 08972198412                                                            | Ds. Sunarvo No. 617, Pavakumbuh 68409, Jambi        | ٠                            |  |
| 5                                                  | ID202006100232580  | Yoga Maulana                | 10 November 2001   |                | 155 | 177/83 | $\circ$ | 08987816273                                                            | Jln. Ir. H. Juanda No. 620, Payakumbuh 41516, KalUt | kardiovaskular               |  |
| 6                                                  | ID2020061002325821 | Keisha Rahmawati            | 14 Oktober 1988    |                | 162 | 169/79 | $A +$   | 08171798138                                                            | Dk, Bambon No. 207, Kediri 18717, Suffeng           | asam lambung                 |  |
| n,                                                 | ID2020061002325914 | Darmanto Vinsen Rajasa S.E. | 22 Desember 2008   | $\overline{2}$ | 170 | 180/81 | $A+$    | 08124289498                                                            | Jln. Barasak No. 269, Sibolga 12479, SulBar         | amandel                      |  |
| 8                                                  | ID2020061002330023 | <b>Daliono Sihombing</b>    | 20 Juli 1990       | $\overline{2}$ | 166 | 179/84 | $\circ$ | 08138923982                                                            | Kpg, Raya Setiabudhi No. 780, Sibolga 97822, DKI    | ٠                            |  |
| 9                                                  | ID2020061002330065 | Margana Manuflang           | 06 Juli 2012       | $\overline{2}$ | 180 | 181/83 | $A+$    | 08968923484                                                            | Ds. Bagas Pati No. 974, Bandung 47867, DKI          | ٠                            |  |
| 10                                                 | ID2020061002330152 | Ulva Wijayanti              | 30 Januari 2004    |                | 167 | 184/88 | $A+$    | 08770912343                                                            | Ds. Jend. Sudirman No. 299, Cirebon 93548, KalSel   |                              |  |
|                                                    |                    |                             |                    |                |     |        |         |                                                                        |                                                     | Jambi, Minggu 2 Agustus 2020 |  |
|                                                    |                    |                             |                    |                |     |        |         |                                                                        |                                                     | <b>TTD</b>                   |  |
|                                                    |                    |                             |                    |                |     |        |         |                                                                        |                                                     | admin                        |  |

**Gambar 5.43 Laporan Data Pendonor**

2. Laporan Data Penerima

Tampilan *output* laporan data Penerimaini menampilkan informasi Menu mengenai data-data Penerima pada Darah Pada PMI (Palang Merah Indonesia) Jambi. Di bawah ini merupakan tampilan dari *output* data Penerima.

|                                                                                                    |                    |                                   |                  |                                                                                                    | Donor Darah Jambi |  |             |                |                                                                      |               |  |
|----------------------------------------------------------------------------------------------------|--------------------|-----------------------------------|------------------|----------------------------------------------------------------------------------------------------|-------------------|--|-------------|----------------|----------------------------------------------------------------------|---------------|--|
| <b>LAPORAN PENERIMA</b>                                                                                                    |                    |                                   |                  |                                                                                                    |                   |  |             |                |                                                                      |               |  |
| Theholc Kota Jambi                                                                                                    |                    |                                   |                  |                                                                                                    |                   |  |             |                |                                                                      |               |  |
| <b>No</b>                                                                                                    | <b>Id penerima</b> | nama penerima                     |                  | tanggal lahir penerima berat badan penerima tinggi badan penerima tekanan darah golongan darah telepon penerima |                   |  |             |                | alamat penerima                                                      | riwayat modie |  |
|                                                                                                    | ID2020061002325514 | Darijan Firgantoro S.T.           | 15 Februari 1978 | $\overline{\mathbf{z}}$                                                                                         |                   |  | $\Lambda +$ | Contoh telepon | Jr. Suharso No. 182, Blitar 77556.<br>SumSet                         |               |  |
| $\overline{2}$                                                                                                    | ID2020061002325653 | Hamima Padmi Zulaika<br>S.I.Kom   | OS Februari 2002 | $\overline{z}$                                                                                                  |                   |  | $A +$       |                | Ki, Raya Ujungberung No. 796,<br>Singkawang 87780, Riau              |               |  |
| $\overline{\phantom{a}}$                                                                                                    | ID2020061002325749 | Oni Uchita Purwanti               | 01 Oktober 2008  | $\overline{z}$                                                                                                  |                   |  | $\circ$     |                | Jr. Panlaitan No. 725, Kediri 99937.<br><b>JaRar</b>                 |               |  |
| $\overline{4}$                                                                                                    | ID202006100232575  | Balijan Prabowo                   | 22 November 2006 | $\overline{2}$                                                                                                  |                   |  | $A +$       |                | Jln. Salak No. 288, Medan 28431,<br>SumSel                           |               |  |
| Ds. Wahidin Sudirohusodo No. 814,<br>5<br>ID2020061002325831<br>Julia Rahimah M.Ak<br>19 November 1980<br>$\overline{2}$<br>$\circ$<br>Pasuruan 23631, KalSel |                    |                                   |                  |                                                                                                    |                   |  |             |                |                                                                      |               |  |
| 6                                                                                                    | ID2020061002325873 | Karen Eva Widiastuti S.T.         | 09 Oktober 2009  | 1                                                                                                    |                   |  | $\circ$     |                | Jr. Rumah Sakit No. 949, Administrasi<br>Jakarta Pusat 25267, SumSel |               |  |
| $\overline{z}$                                                                                                    | ID2020061002325936 | Jaswadi Anggriawan S.T.           | 13 Agustus 1977  | 1                                                                                                    |                   |  | $\circ$     |                | Kpg. Sentot Alibasa No. 352, Ambon<br>79456, SumSel                  |               |  |
| 8                                                                                                    | ID2020061002330010 | Aliman Purwadi Waskita            | 18 Maret 1978    | $\overline{z}$                                                                                                  |                   |  | $A +$       |                | Gq. Baranang Siang No. 191, Jambi<br>58493, DIY                      |               |  |
| $\mathbf{9}$                                                                                                    | ID2020061002330194 | Jarwadi Nashiruddin M.TI.         | 12 Oktober 1974  | 1                                                                                                    |                   |  | $\circ$     |                | Go. Industri No. 256, Batu 34883.<br>SuiSel                          |               |  |
| 10                                                                                                    | ID2020061002330120 | Nugraha Himawan<br>Sihotang S.E.T | 14 Maret 2003    | 1                                                                                                    |                   |  | $A +$       |                | Gq. Bass No. 110, Dumai 66551,<br>PapBar                             |               |  |
|                                                                                                    |                    |                                   |                  |                                                                                                    |                   |  |             |                | Jambi, Minggu 2 Agustus 2020                                         |               |  |
|                                                                                                    |                    |                                   |                  |                                                                                                    |                   |  |             |                |                                                                      | <b>TTD</b>    |  |
|                                                                                                    |                    |                                   |                  |                                                                                                    |                   |  |             |                |                                                                      | admin         |  |

**Gambar 5.44 Laporan Data Penerima**

3. Laporan Data Donor Darah

Tampilan *output* laporan data Donor Darah ini menampilkan informasi Menu mengenai data-data Donor Darah pada Darah Pada PMI (Palang Merah Indonesia) Jambi. Di bawah ini merupakan tampilan dari *output*  data Donor Darah.

|                         | Donor Darah Jambi<br>$\mathbf{\Theta}$<br><b>LAPORAN DONOR DARAH</b><br>Thehok, Kota Jambi |                  |          |                    |                         |                      |                                  |                              |                     |  |  |
|-------------------------|--------------------------------------------------------------------------------------------|------------------|----------|--------------------|-------------------------|----------------------|----------------------------------|------------------------------|---------------------|--|--|
| <b>No</b>               | <b>Id donor darah</b>                                                                      | tanggal donor    | kategort | <b>Id penerima</b> | Nama Penerima           | Id layanan kesehatan | Nama Layanan Kesehatan           | golongan darah               | <b>Jumlah</b>       |  |  |
| $\mathbf{1}$            | ID2020061002325597                                                                         | 21 Mei 2017      | khusus   | ID2020061002325514 | Darijan Firgantoro S.T. | ID2020061002325628   | Wawan Mustofa Adriansyah S.I.Kom | <b>AB</b>                    | $\overline{2}$      |  |  |
| $\overline{2}$          | ID2020061002325522                                                                         | 02 November 1995 |          | ID20200505002      |                         | ID20200505001        |                                  | B-                           | $\ddot{\phi}$       |  |  |
| $\overline{\mathbf{3}}$ | ID2020061002325676                                                                         | 01 Juli 2017     |          | ID20200505002      |                         | ID20200505001        |                                  | ٨٠                           | 5                   |  |  |
| $\frac{4}{3}$           | ID2020061002325788                                                                         | 21 Desember 1975 |          | ID20200505001      |                         | ID20200505002        |                                  | $A +$                        | 6                   |  |  |
| 5                       | ID2020061002325825                                                                         | 02 Oktober 1985  |          | ID20200505001      |                         | ID20200505002        |                                  | 0-                           | $\mathbf{1}$        |  |  |
| 6                       | ID2020061002325841                                                                         | 03 November 2018 |          | ID20200505001      |                         | ID20200505001        |                                  | $O +$                        | 6                   |  |  |
| $\overline{7}$          | ID2020061002325997                                                                         | 24 Oktober 1974  |          | ID20200505001      |                         | ID20200505002        |                                  | $\Omega$                     | 6                   |  |  |
| 8                       | ID2020061002325986                                                                         | 28 Maret 2020    |          | ID20200505001      |                         | ID20200505002        |                                  | $A +$                        | $\overline{7}$      |  |  |
| 9                       | ID2020061002330066                                                                         | 13 Maret 2011    |          | ID20200505002      |                         | ID20200505001        |                                  | B                            | $\overline{3}$      |  |  |
| 10                      | ID2020061002330175                                                                         | 10 Januari 1970  |          | ID20200505001      |                         | ID20200505001        |                                  | $B +$                        | 5.                  |  |  |
|                         |                                                                                            |                  |          |                    |                         |                      |                                  | Jambi, Minggu 2 Agustus 2020 | <b>TTD</b><br>admin |  |  |

**Gambar 5.45 Laporan Data Donor Darah**

4. Laporan Data Darah tersedia

Tampilan *output* laporan data Darah tersedia ini menampilkan informasi Menu mengenai data-data Darah tersedia pada Darah Pada PMI (Palang Merah Indonesia) Jambi. Di bawah ini merupakan tampilan dari *output*  data Darah tersedia.

| <u>୦</u>     |                | Donor Darah Jambi<br><b>LAPORAN DARAH TERSEDIA</b> |                                            |
|--------------|----------------|----------------------------------------------------|--------------------------------------------|
|              |                | Thehok, Kota Jambi                                 |                                            |
| No           | id stock darah | golongan darah                                     | jumlah                                     |
| $\mathbf{1}$ | ID20200610     | AB                                                 | 20                                         |
| 2            | DAR2020061     | $B-$                                               | 55                                         |
| 3            | DAR2020062     | A                                                  | 10                                         |
| $4^{\circ}$  | DAR2020063     | B                                                  | $\ddot{a}$                                 |
| s.           | DAR2020064     | $\circ$                                            | 11                                         |
| 6            | DAR2020065     | $A+$                                               | 6                                          |
| 7            | DAR2020066     | A-                                                 | 9                                          |
| 8            | DAR2020067     | $B +$                                              | 14                                         |
| 9            | DAR2020068     | $AB+$                                              | 13                                         |
| 10           | DAR2020069     | AB-                                                | 3                                          |
| 11           | DAR2020070     | $O+$                                               | 5                                          |
| 12           | DAR2020071     | $\circ$                                            | $\overline{7}$                             |
|              |                |                                                    | Jambi, Minggu 2 Agustus 2020<br><b>TTD</b> |
|              |                |                                                    | admin                                      |

**Gambar 5.46 Laporan Data Darah tersedia**

#### **5.2 PENGUJIAN SYSTEM PERANGKAT LUNAK**

 Pengujian sistem dilakukan menggunakan metode *Black Box* untuk memastikan bahwa *sofwere* yang telah dibuat telah sesuai desainnya dan semua fungsi dapat dipergunakan dengan baik tanpa ada kesalahan.

1. Pengujian Halaman Menu *Login*

Pengujian *Login* digunakan untuk memastikan bahwa Halaman Menu *Login* telah dapat digunakan dengan baik dan sesuai dengan fungsinya.

| No.            | <b>Deskripsi</b>                                                              | <b>Prosedur</b><br>Pengujian                                                                                                    | <b>Masukan</b>                                                       | <b>Keluaran</b><br>yang<br><b>Diharapkan</b>                             | <b>Hasil</b> yang<br>didapat                                                          | Kesimpulan  |
|----------------|-------------------------------------------------------------------------------|----------------------------------------------------------------------------------------------------|----------------------------------------------------------------------|--------------------------------------------------------------------------|---------------------------------------------------------------------------------------|-------------|
| $\mathbf{1}$   | Login,<br>username<br>dan<br>password<br>benar                                | Buka aplikasi<br>$\bar{\phantom{a}}$<br>Tampilkan<br>$\bar{\phantom{a}}$<br>Halaman<br>Menu Login<br><b>Input</b><br>$\sim$ $^{-1}$<br>username dan<br>password<br>benar<br>Klik tombol<br>Login | - Username<br>dan<br>Password<br>- Klik<br>tombol<br>Login           | User masuk<br>ke dalam<br>sistem dan<br>dapat<br>mengakses<br>sistem     | User<br>masuk<br>ke dalam<br>sistem dan<br>dapat<br>mengakses<br>sistem               | <b>Baik</b> |
| $\overline{2}$ | Login,<br>Tanpa<br>username<br>dan<br>password                                | Buka aplikasi<br>$\equiv$<br>Tampilkan<br>Halaman<br>Menu Login<br>Tanpa meng<br><b>Input</b><br><i>username</i> dan<br>password<br>Klik tombol<br>Login                                         | - Username<br>dan<br>Password<br>kosong<br>- Klik<br>tombol<br>Login | Tampil<br>pesan<br>peringatan<br>"Username<br>atau<br>Password<br>salah" | User tidak<br>masuk ke<br>menu<br>utama dan<br>Tetap pada<br>Halaman<br>Menu<br>Login | Baik        |
| 3              | Login,<br>username<br>dan<br>password<br>salah                                | Buka aplikasi<br>$\blacksquare$<br><b>Input</b><br>$\blacksquare$<br><i>username</i> dan<br>password<br>salah<br>Klik tombol<br>Login                                                            | - Username<br>dan<br>Password<br>- Klik<br>tombol<br>Login           | Tampil<br>pesan<br>peringatan<br>"Username<br>dan<br>Password<br>salah"  | User tidak<br>masuk ke<br>menu<br>utama dan<br>Tetap pada<br>Halaman<br>Menu<br>Login | Baik        |
| $\overline{4}$ | Login,<br><b>Username</b><br>benar dan<br>Password<br>salah atau<br>kosong    | Buka aplikasi<br>$\mathbf{r}$<br>$\omega$ .<br><b>Input</b><br><b>Username</b><br>benar dan<br>Password<br>salah atau<br>kosong<br>Klik tombol<br>Login                                          | - Username<br>dan<br>Password<br>- Klik<br>tombol<br>Login           | Tampil<br>pesan<br>peringatan<br>"Password<br>salah"                     | User tidak<br>masuk ke<br>menu<br>utama dan<br>Tetap pada<br>Halaman<br>Menu<br>Login | Baik        |
| $\overline{5}$ | Login,<br><b>Username</b><br>salah atau<br>kosong<br>dan<br>Password<br>benar | Buka aplikasi<br><b>Input</b><br><b>Username</b><br>salah atau<br>kosong dan<br>Password<br>benar<br>Klik tombol<br>$\sim$<br>Login                                                              | - Username<br>dan<br>Password<br>- Klik<br>tombol<br>Login           | Tampil<br>pesan<br>peringatan<br>"Username<br>salah"                     | User tidak<br>masuk ke<br>menu<br>utama dan<br>Tetap pada<br>Halaman<br>Menu<br>Login | Baik        |

**Tabel 5.1 Pengujian Halaman Menu** *Login*

## 2. Pengujian Halaman Menu Utama

Pengujian menu utama digunakan untuk memastikan bahwa Halaman Menu utama telah dapat digunakan dengan baik dan sesuai dengan fungsinya.

| Tampil<br>Tampil<br><b>Baik</b><br>Menu<br>Berhasil Login<br>Login<br>$\frac{1}{2}$<br>$\overline{a}$<br>Tampilkan<br>Halaman<br>Halaman<br>utama<br>Menu utama<br>Menu<br>menu utama<br>$\mathbf{1}$<br>utama<br>beserta<br>menu<br>Klik menu<br>Klik menu<br>Tampil<br><b>Baik</b><br>Tampil<br>menu<br>$\omega$<br>Admin<br>Admin<br>Halaman<br>Halaman<br>Admin<br>$\overline{2}$<br>Menu<br>Menu<br>Tampilkan<br>$\overline{\phantom{0}}$<br>halaman menu<br>Admin<br>Admin<br>Admin<br>Klik menu<br>Tampil<br><b>Baik</b><br>Klik menu<br>Tampil<br>menu<br>$\mathcal{L}^{\pm}$<br>Berita<br>Berita<br>Halaman<br>Halaman<br>Berita<br>3<br>Tampilkan<br>Menu Berita<br>Menu<br>halaman menu<br>Berita<br>Berita<br>Klik menu<br>Klik menu<br>Tampil<br><b>Baik</b><br>Tampil<br>menu<br>Halaman<br>Halaman<br>Darah<br>Darah<br>Darah tersedia<br>Tampilkan<br>tersedia<br>Menu Darah<br>Menu<br>4<br>tersedia<br>$\overline{a}$<br>halaman menu<br>tersedia<br>Darah<br>Darah tersedia<br>tersedia<br>Klik menu<br>Klik menu<br>Tampil<br>Tampil<br><b>Baik</b><br>menu<br>$\sim$<br>Donor<br>Halaman<br>Donor<br>Halaman<br>Donor Darah<br>5<br>Menu Donor<br>Menu<br>Darah<br>Tampilkan<br>Darah<br>halaman menu<br>Donor<br>Darah | No. | <b>Deskripsi</b> | <b>Prosedur</b><br>Pengujian | <b>Masukan</b> | <b>Keluaran</b><br>yang | <b>Hasil</b><br>yang | Kesimpulan |
|----------------------------------------------------------------------------------------------------|-----|------------------|------------------------------|----------------|-------------------------|----------------------|------------|
|                                                                                                    |     |                  |                              |                | <b>Diharapkan</b>       | didapat              |            |
|                                                                                                    |     |                  |                              |                |                         |                      |            |
|                                                                                                    |     |                  |                              |                |                         |                      |            |
|                                                                                                    |     |                  |                              |                |                         |                      |            |
|                                                                                                    |     |                  |                              |                |                         |                      |            |
|                                                                                                    |     |                  |                              |                |                         |                      |            |
|                                                                                                    |     |                  |                              |                |                         |                      |            |
|                                                                                                    |     |                  |                              |                |                         |                      |            |
|                                                                                                    |     |                  |                              |                |                         |                      |            |
|                                                                                                    |     |                  |                              |                |                         |                      |            |
|                                                                                                    |     |                  |                              |                |                         |                      |            |
|                                                                                                    |     |                  |                              |                |                         |                      |            |
|                                                                                                    |     |                  |                              |                |                         |                      |            |
|                                                                                                    |     |                  |                              |                |                         |                      |            |
|                                                                                                    |     |                  |                              |                |                         |                      |            |
|                                                                                                    |     |                  |                              |                |                         |                      |            |
|                                                                                                    |     |                  |                              |                |                         |                      |            |
|                                                                                                    |     |                  |                              |                |                         |                      |            |
|                                                                                                    |     |                  |                              |                |                         |                      |            |
|                                                                                                    |     |                  |                              |                |                         |                      |            |
|                                                                                                    |     |                  |                              |                |                         |                      |            |
|                                                                                                    |     |                  |                              |                |                         |                      |            |
|                                                                                                    |     |                  |                              |                |                         |                      |            |
| Donor Darah<br>Darah                                                                                                    |     |                  |                              |                |                         |                      |            |
| Klik menu<br>$\overline{K}$ lik menu<br>Tampil<br>Tampil<br>Baik<br>menu<br>$\overline{a}$                                                                                                    |     |                  |                              |                |                         |                      |            |
| Halaman<br>Halaman<br>Event<br>Event<br>Event                                                                                                    |     |                  |                              |                |                         |                      |            |
| Tampilkan<br>Menu Event<br>Menu<br>6<br>$\frac{1}{2}$                                                                                                    |     |                  |                              |                |                         |                      |            |
| halaman menu<br>Event                                                                                                    |     |                  |                              |                |                         |                      |            |
| Event                                                                                                    |     |                  |                              |                |                         |                      |            |
| Klik menu<br><b>Baik</b><br>Klik menu Profil<br>Tampil<br>Tampil<br>menu<br>$\frac{1}{2}$                                                                                                    |     |                  |                              |                |                         |                      |            |
| Tampilkan<br>Profil<br>Halaman<br>Halaman<br>Profil<br>$\overline{7}$                                                                                                    |     |                  |                              |                |                         |                      |            |
| halaman menu<br>Menu Profil<br>Menu                                                                                                    |     |                  |                              |                |                         |                      |            |
| Profil<br>Profil                                                                                                    |     |                  |                              |                |                         |                      |            |
| Klik menu<br><b>Baik</b><br>Klik menu<br>Tampil<br>Tampil<br>menu<br>$\overline{a}$<br>Halaman                                                                                                    |     |                  |                              |                |                         |                      |            |
| Profil<br>Halaman<br>Galery<br>Galery<br>Tampilkan<br>8<br>Menu<br>Menu                                                                                                    |     |                  |                              |                |                         |                      |            |
| ÷.<br>halaman menu                                                                                                    |     |                  |                              |                |                         |                      |            |
| Galery<br>Galery<br>Galery                                                                                                    |     |                  |                              |                |                         |                      |            |
| 9<br>Klik menu<br><b>Baik</b><br>Klik menu<br>Tampil<br>Tampil<br>$\overline{a}$<br>menu                                                                                                    |     |                  |                              |                |                         |                      |            |

**Tabel 5.2 Pengujian Halaman Menu Utama**

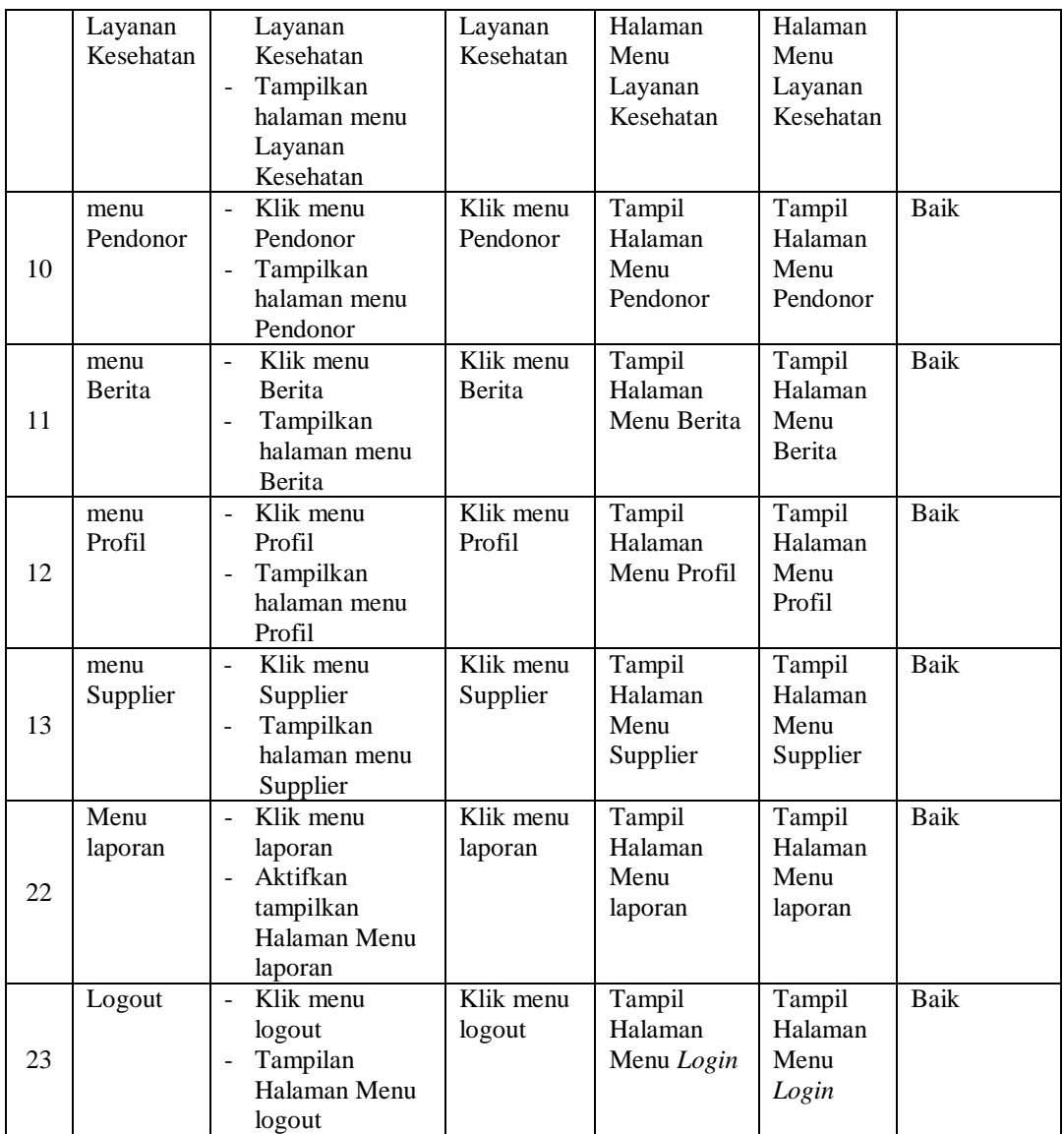

#### 3. Pengujian Menu Admin

Pengujian menu data Admin digunakan untuk memastikan fungsi tambah, Halaman Menu edit, fungsi cari dan fungsi hapus data Admin dapat digunakan sesuai dengan fungsinya.

| No.            | <b>Deskripsi</b>                             | <b>Prosedur</b><br>Pengujian                                                                                                    | <b>Masukan</b>                                                                                                    | Keluaran<br>yang<br><b>Diharapkan</b>                   | <b>Hasil</b> yang<br>didapat                | Kesimpulan                                  |
|----------------|----------------------------------------------|----------------------------------------------------------------------------------------------------|----------------------------------------------------------------------------------------------------|---------------------------------------------------------|---------------------------------------------|---------------------------------------------|
| $\mathbf{1}$   | Pengujian<br>pada<br>menambah<br>data Admin  | • Mengakses<br>website<br>$\bullet$ Login<br>• Mengklik<br>menu<br>Admin<br>$\bullet$ Klik<br>tombol<br>tambah                    | Mengisi<br>$\bullet$<br>data<br>Klik<br>$\bullet$<br>simpan                                                                  | Menampilkan<br>Pesan bahwa<br>data berhasil<br>ditambah | Data pada<br>database<br>bertambah          | Proses<br>tambah<br>Berhasil,<br>hasil Baik |
| $\overline{2}$ | Pengujian<br>pada<br>menambah<br>data Admin  | • Mengakses<br>website<br>$\bullet$ Login<br>• Mengklik<br>menu<br>Admin<br>$\bullet$ Klik<br>tombol<br>tambah                    | Mengisi<br>$\bullet$<br>data:<br>Dan<br>$\bullet$<br>salah<br>satu<br>data<br>belum<br>terisi<br>Klik<br>$\bullet$<br>simpan | Menampilkan<br>Pesan bahwa<br>data belum<br>lengkap     | Data pada<br>database<br>tidak<br>bertambah | Proses gagal,<br>hasil Baik                 |
| 3              | Pengujian<br>pada<br>mengedit<br>data Admin  | • Mengakses<br>website<br>$\bullet$ Login<br>• Mengklik<br>menu<br>Admin<br>· Pilih data<br>$\bullet$ Klik<br>tombol edit         | $\bullet$<br>Mengisi<br>data<br>Klik<br>$\bullet$<br>update                                                                  | Menampilkan<br>Pesan bahwa<br>data berhasil<br>diedit   | Data pada<br>database<br>diedit             | Proses edit<br>Berhasil,<br>hasil Baik      |
| $\overline{4}$ | Pengujian<br>pada<br>mengedit<br>data Admin  | • Mengakses<br>website<br>$\bullet$ Login<br>• Mengklik<br>menu<br>Admin<br>$\bullet$ Pilih data<br>$\bullet$ Klik<br>tombol edit | Mengisi<br>$\bullet$<br>data:<br>Dan<br>$\bullet$<br>salah<br>satu<br>data<br>belum<br>terisi<br>Klik<br>update              | Menampilkan<br>Pesan bahwa<br>data belum<br>diedit      | Data pada<br>database<br>tidak diedit       | Proses edit<br>gagal, hasil<br>Baik         |
| $\overline{5}$ | Pengujian<br>pada<br>menghapus<br>data Admin | • Mengakses<br>website<br>$\bullet$ Login<br>• Mengklik<br>menu<br>Admin<br>· Pilih data<br>$\bullet$ Klik<br>tombol<br>hapus     | Klik Ok                                                                                                    | Menampilkan<br>Pesan bahwa<br>data dihapus              | Data pada<br>database<br>terhapus           | Proses hapus<br>Berhasil,<br>hasil Baik     |
| 6              | Pengujian                                    | • Mengakses                                                                                                    | Klik                                                                                                    | Menampilkan                                             | Data pada                                   | Proses hapus                                |

**Tabel 5.3 Pengujian Halaman Menu Admin**

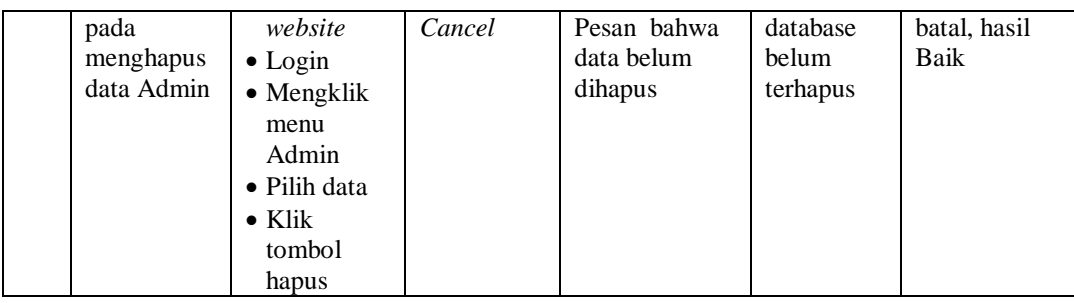

## 4. Pengujian Menu Berita

Pengujian menu data Berita digunakan untuk memastikan fungsi tambah, Halaman Menu edit, fungsi cari dan fungsi hapus data Berita dapat digunakan sesuai dengan fungsinya.

| No.            | <b>Deskripsi</b>                             | <b>Prosedur</b><br>Pengujian                                                                                                    |                        | <b>Masukan</b>                                                                         | Keluaran<br>yang<br><b>Diharapkan</b>                   | <b>Hasil</b> yang<br>didapat                | Kesimpulan                                  |
|----------------|----------------------------------------------|----------------------------------------------------------------------------------------------------|------------------------|----------------------------------------------------------------------------------------|---------------------------------------------------------|---------------------------------------------|---------------------------------------------|
| 1              | Pengujian<br>pada<br>menambah<br>data Berita | • Mengakses<br>website<br>$\bullet$ Login<br>• Mengklik<br>menu<br>Berita<br>$\bullet$ Klik<br>tombol<br>tambah                    |                        | Mengisi<br>data<br>Klik<br>simpan                                                      | Menampilkan<br>Pesan bahwa<br>data berhasil<br>ditambah | Data pada<br>database<br>bertambah          | Proses<br>tambah<br>Berhasil,<br>hasil Baik |
| $\overline{2}$ | Pengujian<br>pada<br>menambah<br>data Berita | • Mengakses<br>website<br>$\bullet$ Login<br>• Mengklik<br>menu<br>Berita<br>$\bullet$ Klik<br>tombol<br>tambah                    | $\bullet$<br>$\bullet$ | Mengisi<br>data :<br>Dan<br>salah<br>satu<br>data<br>belum<br>terisi<br>Klik<br>simpan | Menampilkan<br>Pesan bahwa<br>data belum<br>lengkap     | Data pada<br>database<br>tidak<br>bertambah | Proses gagal,<br>hasil Baik                 |
| 3              | Pengujian<br>pada<br>mengedit<br>data Berita | • Mengakses<br>website<br>$\bullet$ Login<br>$\bullet$ Mengklik<br>menu<br>Berita<br>• Pilih data<br>$\bullet$ Klik<br>tombol edit | $\bullet$              | Mengisi<br>data<br>Klik<br>update                                                      | Menampilkan<br>Pesan bahwa<br>data berhasil<br>diedit   | Data pada<br>database<br>diedit             | Proses edit<br>Berhasil,<br>hasil Baik      |

**Tabel 5.4 Pengujian Halaman Menu Berita**

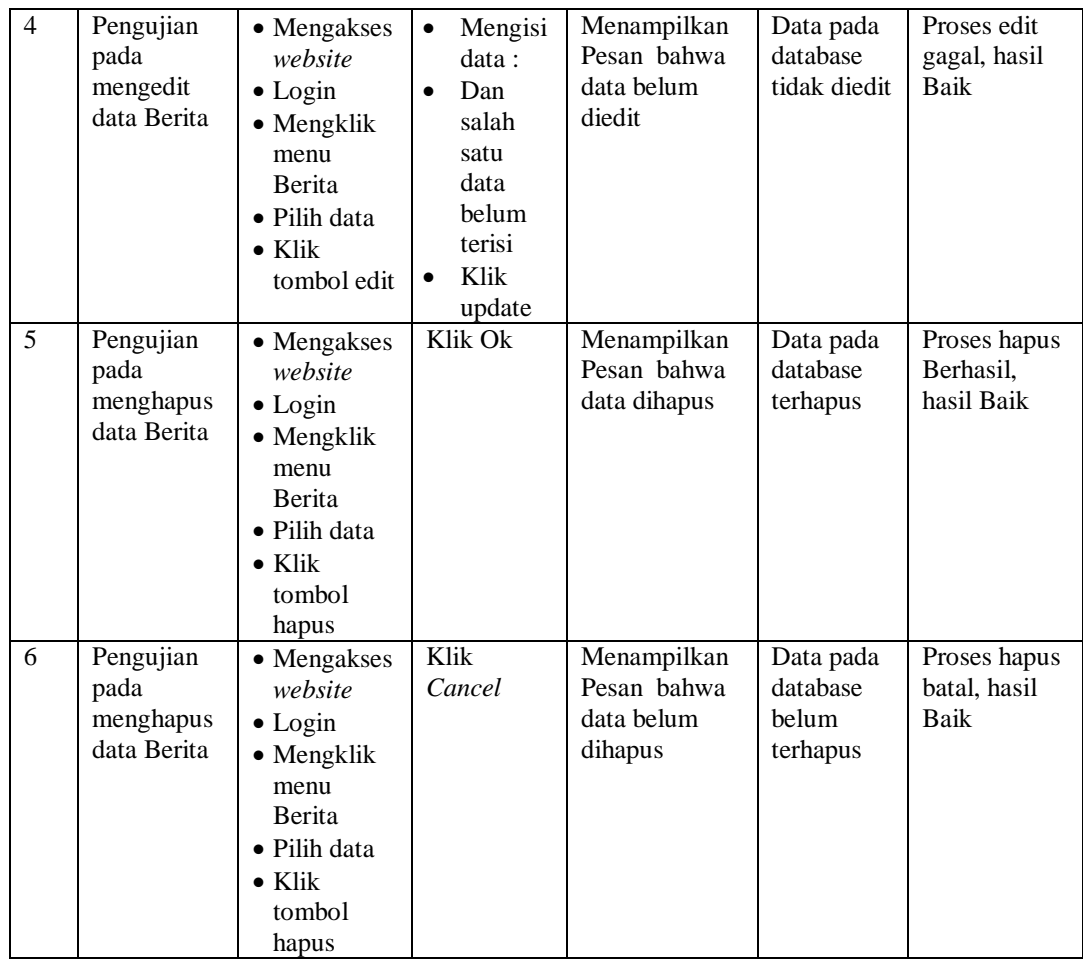

## 5. Pengujian Menu Darah tersedia

Pengujian menu data Darah tersedia digunakan untuk memastikan fungsi tambah, Halaman Menu edit, fungsi cari dan fungsi hapus data Darah tersedia dapat digunakan sesuai dengan fungsinya.

| No.            | <b>Deskripsi</b>                                         | <b>Prosedur</b><br>Pengujian                                                                                                    | <b>Masukan</b>                                                                                                    | Keluaran<br>yang<br><b>Diharapkan</b>                   | <b>Hasil</b> yang<br>didapat                | Kesimpulan                                  |
|----------------|----------------------------------------------------------|----------------------------------------------------------------------------------------------------|----------------------------------------------------------------------------------------------------|---------------------------------------------------------|---------------------------------------------|---------------------------------------------|
| $\mathbf{1}$   | Pengujian<br>pada<br>menambah<br>data Darah<br>tersedia  | • Mengakses<br>website<br>$\bullet$ Login<br>• Mengklik<br>menu<br>Darah<br>tersedia<br>$\bullet$ Klik<br>tombol<br>tambah            | $\bullet$<br>Mengisi<br>data<br>Klik<br>$\bullet$<br>simpan                                                                  | Menampilkan<br>Pesan bahwa<br>data berhasil<br>ditambah | Data pada<br>database<br>bertambah          | Proses<br>tambah<br>Berhasil,<br>hasil Baik |
| $\overline{2}$ | Pengujian<br>pada<br>menambah<br>data Darah<br>tersedia  | • Mengakses<br>website<br>$\bullet$ Login<br>• Mengklik<br>menu<br>Darah<br>tersedia<br>$\bullet$ Klik<br>tombol<br>tambah            | Mengisi<br>$\bullet$<br>data:<br>Dan<br>$\bullet$<br>salah<br>satu<br>data<br>belum<br>terisi<br>Klik<br>$\bullet$<br>simpan | Menampilkan<br>Pesan bahwa<br>data belum<br>lengkap     | Data pada<br>database<br>tidak<br>bertambah | Proses gagal,<br>hasil Baik                 |
| 3              | Pengujian<br>pada<br>mengedit<br>data Darah<br>tersedia  | • Mengakses<br>website<br>$\bullet$ Login<br>• Mengklik<br>menu<br>Darah<br>tersedia<br>· Pilih data<br>$\bullet$ Klik<br>tombol edit | Mengisi<br>$\bullet$<br>data<br>Klik<br>$\bullet$<br>update                                                                  | Menampilkan<br>Pesan bahwa<br>data berhasil<br>diedit   | Data pada<br>database<br>diedit             | Proses edit<br>Berhasil,<br>hasil Baik      |
| $\overline{4}$ | Pengujian<br>pada<br>mengedit<br>data Darah<br>tersedia  | • Mengakses<br>website<br>$\bullet$ Login<br>• Mengklik<br>menu<br>Darah<br>tersedia<br>· Pilih data<br>$\bullet$ Klik<br>tombol edit | $\bullet$<br>Mengisi<br>data:<br>Dan<br>$\bullet$<br>salah<br>satu<br>data<br>belum<br>terisi<br>Klik<br>update              | Menampilkan<br>Pesan bahwa<br>data belum<br>diedit      | Data pada<br>database<br>tidak diedit       | Proses edit<br>gagal, hasil<br>Baik         |
| 5              | Pengujian<br>pada<br>menghapus<br>data Darah<br>tersedia | • Mengakses<br>website<br>$\bullet$ Login<br>• Mengklik<br>menu<br>Darah<br>tersedia<br>· Pilih data<br>$\bullet$ Klik                | Klik Ok                                                                                                    | Menampilkan<br>Pesan bahwa<br>data dihapus              | Data pada<br>database<br>terhapus           | Proses hapus<br>Berhasil,<br>hasil Baik     |

**Tabel 5.5 Pengujian Halaman Menu Darah tersedia**

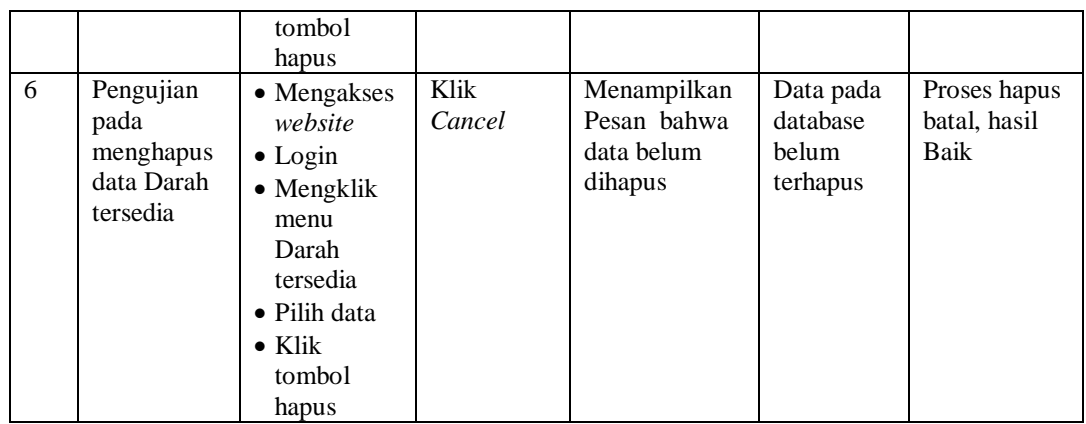

#### 6. Pengujian Menu Donor Darah

Pengujian menu data Donor Darah digunakan untuk memastikan fungsi tambah, Halaman Menu edit, fungsi cari dan fungsi hapus data Donor Darah dapat digunakan sesuai dengan fungsinya.

| No.          | <b>Deskripsi</b>                                     | <b>Prosedur</b><br>Pengujian                                                                                            | <b>Masukan</b>                                                                                                    | Keluaran<br>yang<br><b>Diharapkan</b>                   | <b>Hasil</b> yang<br>didapat                | Kesimpulan                                  |
|--------------|------------------------------------------------------|----------------------------------------------------------------------------------------------------|----------------------------------------------------------------------------------------------------|---------------------------------------------------------|---------------------------------------------|---------------------------------------------|
| $\mathbf{1}$ | Pengujian<br>pada<br>menambah<br>data Donor<br>Darah | • Mengakses<br>website<br>$\bullet$ Login<br>• Mengklik<br>menu<br>Donor<br>Darah<br>$\bullet$ Klik<br>tombol<br>tambah | Mengisi<br>$\bullet$<br>data<br>Klik<br>$\bullet$<br>simpan                                                                         | Menampilkan<br>Pesan bahwa<br>data berhasil<br>ditambah | Data pada<br>database<br>bertambah          | Proses<br>tambah<br>Berhasil,<br>hasil Baik |
| 2            | Pengujian<br>pada<br>menambah<br>data Donor<br>Darah | • Mengakses<br>website<br>$\bullet$ Login<br>• Mengklik<br>menu<br>Donor<br>Darah<br>$\bullet$ Klik<br>tombol<br>tambah | Mengisi<br>$\bullet$<br>data:<br>Dan<br>$\bullet$<br>salah<br>satu<br>data<br><b>belum</b><br>terisi<br>Klik<br>$\bullet$<br>simpan | Menampilkan<br>Pesan bahwa<br>data belum<br>lengkap     | Data pada<br>database<br>tidak<br>bertambah | Proses gagal,<br>hasil Baik                 |
| 3            | Pengujian<br>pada<br>mengedit<br>data Donor<br>Darah | • Mengakses<br>website<br>$\bullet$ Login<br>• Mengklik<br>menu                                                         | Mengisi<br>$\bullet$<br>data<br>Klik<br>$\bullet$<br>update                                                                         | Menampilkan<br>Pesan bahwa<br>data berhasil<br>diedit   | Data pada<br>database<br>diedit             | Proses edit<br>Berhasil,<br>hasil Baik      |

**Tabel 5.6 Pengujian Halaman Menu Donor Darah**

÷

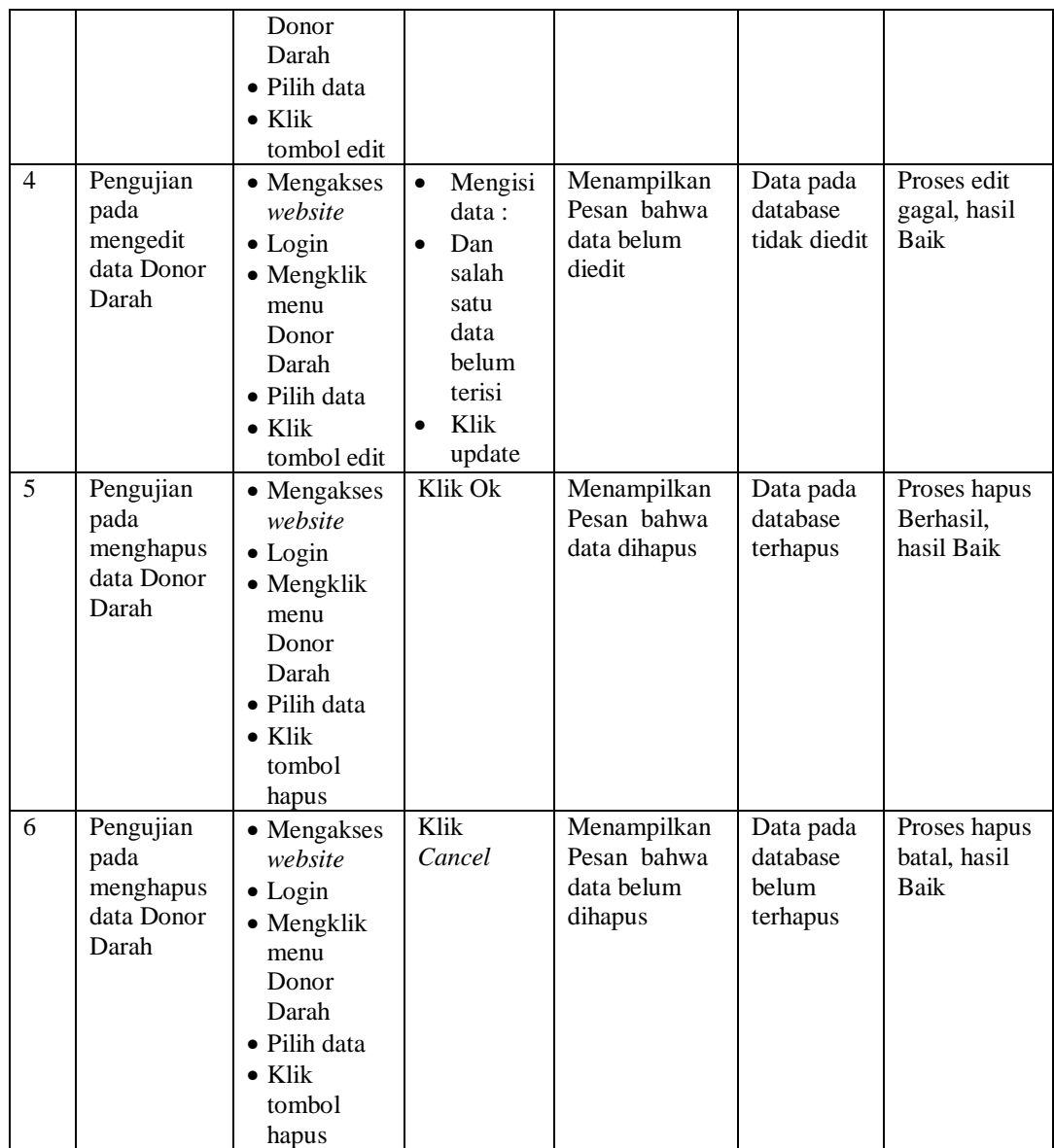

## 7. Pengujian Menu Event

Pengujian menu data Event digunakan untuk memastikan fungsi tambah, Halaman Menu edit, fungsi cari dan fungsi hapus data Event dapat digunakan sesuai dengan fungsinya.

| No.            | <b>Deskripsi</b>                             | <b>Prosedur</b><br>Pengujian                                                                                                    | <b>Masukan</b>                                                                                                    | Keluaran<br>yang<br><b>Diharapkan</b>                   | <b>Hasil</b> yang<br>didapat                | Kesimpulan                                  |
|----------------|----------------------------------------------|----------------------------------------------------------------------------------------------------|----------------------------------------------------------------------------------------------------|---------------------------------------------------------|---------------------------------------------|---------------------------------------------|
| $\mathbf{1}$   | Pengujian<br>pada<br>menambah<br>data Event  | • Mengakses<br>website<br>$\bullet$ Login<br>• Mengklik<br>menu<br>Event<br>$\bullet$ Klik<br>tombol<br>tambah                    | Mengisi<br>$\bullet$<br>data<br>Klik<br>$\bullet$<br>simpan                                                                  | Menampilkan<br>Pesan bahwa<br>data berhasil<br>ditambah | Data pada<br>database<br>bertambah          | Proses<br>tambah<br>Berhasil,<br>hasil Baik |
| $\overline{2}$ | Pengujian<br>pada<br>menambah<br>data Event  | • Mengakses<br>website<br>$\bullet$ Login<br>• Mengklik<br>menu<br>Event<br>$\bullet$ Klik<br>tombol<br>tambah                    | Mengisi<br>$\bullet$<br>data:<br>Dan<br>$\bullet$<br>salah<br>satu<br>data<br>belum<br>terisi<br>Klik<br>$\bullet$<br>simpan | Menampilkan<br>Pesan bahwa<br>data belum<br>lengkap     | Data pada<br>database<br>tidak<br>bertambah | Proses gagal,<br>hasil Baik                 |
| 3              | Pengujian<br>pada<br>mengedit<br>data Event  | • Mengakses<br>website<br>$\bullet$ Login<br>• Mengklik<br>menu<br>Event<br>· Pilih data<br>$\bullet$ Klik<br>tombol edit         | Mengisi<br>$\bullet$<br>data<br>Klik<br>$\bullet$<br>update                                                                  | Menampilkan<br>Pesan bahwa<br>data berhasil<br>diedit   | Data pada<br>database<br>diedit             | Proses edit<br>Berhasil,<br>hasil Baik      |
| $\overline{4}$ | Pengujian<br>pada<br>mengedit<br>data Event  | • Mengakses<br>website<br>$\bullet$ Login<br>• Mengklik<br>menu<br>Event<br>$\bullet$ Pilih data<br>$\bullet$ Klik<br>tombol edit | Mengisi<br>$\bullet$<br>data:<br>Dan<br>$\bullet$<br>salah<br>satu<br>data<br>belum<br>terisi<br>Klik<br>update              | Menampilkan<br>Pesan bahwa<br>data belum<br>diedit      | Data pada<br>database<br>tidak diedit       | Proses edit<br>gagal, hasil<br><b>Baik</b>  |
| $\overline{5}$ | Pengujian<br>pada<br>menghapus<br>data Event | • Mengakses<br>website<br>$\bullet$ Login<br>• Mengklik<br>menu<br>Event<br>· Pilih data<br>$\bullet$ Klik<br>tombol<br>hapus     | Klik Ok                                                                                                    | Menampilkan<br>Pesan bahwa<br>data dihapus              | Data pada<br>database<br>terhapus           | Proses hapus<br>Berhasil,<br>hasil Baik     |
| 6              | Pengujian                                    | • Mengakses                                                                                                    | Klik                                                                                                    | Menampilkan                                             | Data pada                                   | Proses hapus                                |

**Tabel 5.7 Pengujian Halaman Menu Event**

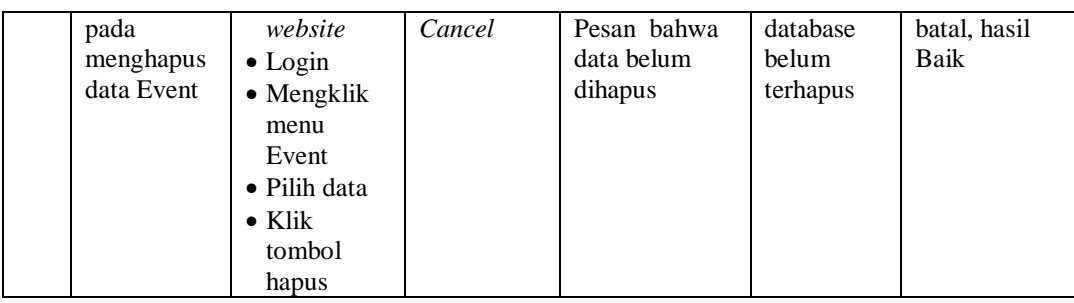

## 8. Pengujian Menu Profil

Pengujian menu data Profil digunakan untuk memastikan fungsi tambah, Halaman Menu edit, fungsi cari dan fungsi hapus data Profil dapat digunakan sesuai dengan fungsinya.

| No.            | <b>Deskripsi</b>                             | Prosedur<br>Pengujian                                                                                                    |           | <b>Masukan</b>                                                                        | <b>Keluaran</b><br>yang<br><b>Diharapkan</b>            | <b>Hasil</b> yang<br>didapat                | Kesimpulan                                  |
|----------------|----------------------------------------------|----------------------------------------------------------------------------------------------------|-----------|---------------------------------------------------------------------------------------|---------------------------------------------------------|---------------------------------------------|---------------------------------------------|
| 1              | Pengujian<br>pada<br>menambah<br>data Profil | • Mengakses<br>website<br>$\bullet$ Login<br>• Mengklik<br>menu<br>Profil<br>$\bullet$ Klik<br>tombol<br>tambah            |           | Mengisi<br>data<br>Klik<br>simpan                                                     | Menampilkan<br>Pesan bahwa<br>data berhasil<br>ditambah | Data pada<br>database<br>bertambah          | Proses<br>tambah<br>Berhasil,<br>hasil Baik |
| $\overline{2}$ | Pengujian<br>pada<br>menambah<br>data Profil | • Mengakses<br>website<br>$\bullet$ Login<br>• Mengklik<br>menu<br>Profil<br>$\bullet$ Klik<br>tombol<br>tambah            | $\bullet$ | Mengisi<br>data:<br>Dan<br>salah<br>satu<br>data<br>belum<br>terisi<br>Klik<br>simpan | Menampilkan<br>Pesan bahwa<br>data belum<br>lengkap     | Data pada<br>database<br>tidak<br>bertambah | Proses gagal,<br>hasil Baik                 |
| 3              | Pengujian<br>pada<br>mengedit<br>data Profil | • Mengakses<br>website<br>$\bullet$ Login<br>• Mengklik<br>menu<br>Profil<br>• Pilih data<br>$\bullet$ Klik<br>tombol edit | $\bullet$ | Mengisi<br>data<br>Klik<br>update                                                     | Menampilkan<br>Pesan bahwa<br>data berhasil<br>diedit   | Data pada<br>database<br>diedit             | Proses edit<br>Berhasil,<br>hasil Baik      |

**Tabel 5.8 Pengujian Halaman Menu Profil**

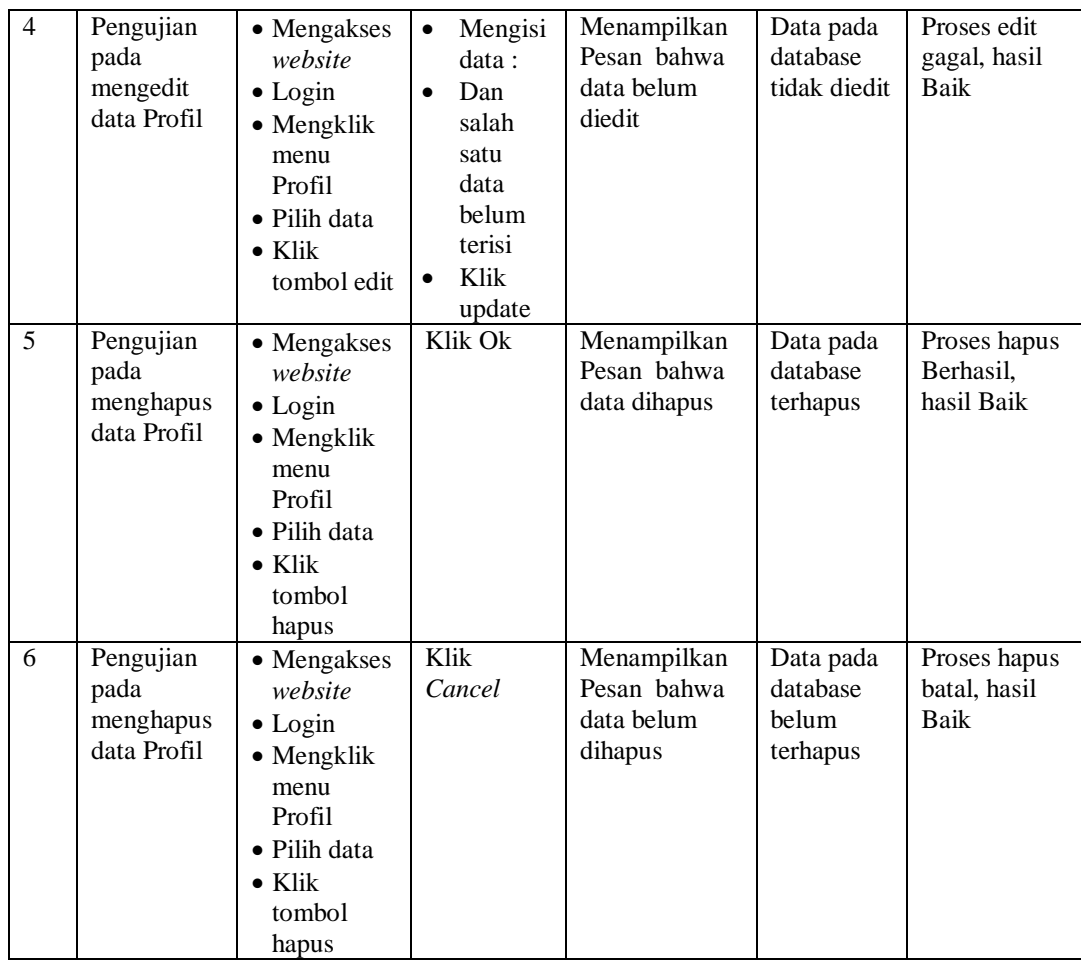

## 9. Pengujian Menu Galery

Pengujian menu data Galery digunakan untuk memastikan fungsi tambah, Halaman Menu edit, fungsi cari dan fungsi hapus data Galery dapat digunakan sesuai dengan fungsinya.

| No.            | <b>Deskripsi</b>                              | <b>Prosedur</b><br>Pengujian                                                                                                   | <b>Masukan</b>                                                                                                    | Keluaran<br>yang<br><b>Diharapkan</b>                   | <b>Hasil</b> yang<br>didapat                | Kesimpulan                                  |
|----------------|-----------------------------------------------|----------------------------------------------------------------------------------------------------|----------------------------------------------------------------------------------------------------|---------------------------------------------------------|---------------------------------------------|---------------------------------------------|
| $\mathbf{1}$   | Pengujian<br>pada<br>menambah<br>data Galery  | • Mengakses<br>website<br>$\bullet$ Login<br>• Mengklik<br>menu<br>Galery<br>$\bullet$ Klik<br>tombol<br>tambah                | Mengisi<br>$\bullet$<br>data<br>Klik<br>$\bullet$<br>simpan                                                                  | Menampilkan<br>Pesan bahwa<br>data berhasil<br>ditambah | Data pada<br>database<br>bertambah          | Proses<br>tambah<br>Berhasil,<br>hasil Baik |
| $\overline{2}$ | Pengujian<br>pada<br>menambah<br>data Galery  | • Mengakses<br>website<br>$\bullet$ Login<br>• Mengklik<br>menu<br>Galery<br>$\bullet$ Klik<br>tombol<br>tambah                | Mengisi<br>$\bullet$<br>data:<br>Dan<br>$\bullet$<br>salah<br>satu<br>data<br>belum<br>terisi<br>Klik<br>$\bullet$<br>simpan | Menampilkan<br>Pesan bahwa<br>data belum<br>lengkap     | Data pada<br>database<br>tidak<br>bertambah | Proses gagal,<br>hasil Baik                 |
| 3              | Pengujian<br>pada<br>mengedit<br>data Galery  | • Mengakses<br>website<br>$\bullet$ Login<br>• Mengklik<br>menu<br>Galery<br>· Pilih data<br>$\bullet$ Klik<br>tombol edit     | Mengisi<br>$\bullet$<br>data<br>Klik<br>$\bullet$<br>update                                                                  | Menampilkan<br>Pesan bahwa<br>data berhasil<br>diedit   | Data pada<br>database<br>diedit             | Proses edit<br>Berhasil,<br>hasil Baik      |
| $\overline{4}$ | Pengujian<br>pada<br>mengedit<br>data Galery  | • Mengakses<br>website<br>$\bullet$ Login<br>• Mengklik<br>menu<br>Galery<br>· Pilih data<br>$\bullet$ Klik<br>tombol edit     | Mengisi<br>$\bullet$<br>data:<br>$\bullet$<br>Dan<br>salah<br>satu<br>data<br>belum<br>terisi<br>Klik<br>update              | Menampilkan<br>Pesan bahwa<br>data belum<br>diedit      | Data pada<br>database<br>tidak diedit       | Proses edit<br>gagal, hasil<br>Baik         |
| 5              | Pengujian<br>pada<br>menghapus<br>data Galery | • Mengakses<br>website<br>$\bullet$ Login<br>• Mengklik<br>menu<br>Galery<br>· Pilih data<br>$\bullet$ Klik<br>tombol<br>hapus | Klik Ok                                                                                                    | Menampilkan<br>Pesan bahwa<br>data dihapus              | Data pada<br>database<br>terhapus           | Proses hapus<br>Berhasil,<br>hasil Baik     |
| 6              | Pengujian                                     | • Mengakses                                                                                                    | Klik                                                                                                    | Menampilkan                                             | Data pada                                   | Proses hapus                                |

**Tabel 5.9 Pengujian Halaman Menu Galery**

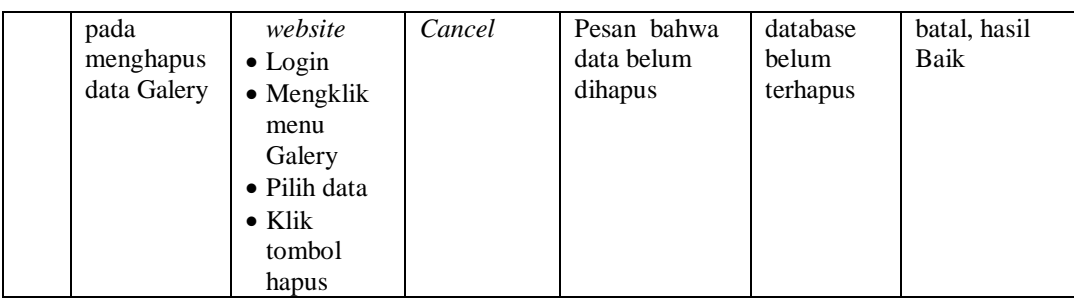

## 10. Pengujian Menu Layanan Kesehatan

Pengujian menu data Layanan Kesehatan digunakan untuk memastikan fungsi tambah, Halaman Menu edit, fungsi cari dan fungsi hapus data Layanan Kesehatan dapat digunakan sesuai dengan fungsinya.

| No.            | <b>Deskripsi</b>                                              | <b>Prosedur</b><br>Pengujian                                                                                                  | <b>Masukan</b>                                                                                     | Keluaran<br>yang                                        | <b>Hasil</b><br>yang                        | Kesimpulan                                  |
|----------------|---------------------------------------------------------------|----------------------------------------------------------------------------------------------------|----------------------------------------------------------------------------------------------------|---------------------------------------------------------|---------------------------------------------|---------------------------------------------|
|                |                                                               |                                                                                                    |                                                                                                    | <b>Diharapkan</b>                                       | didapat                                     |                                             |
| $\mathbf{1}$   | Pengujian<br>pada<br>menambah<br>data<br>Layanan<br>Kesehatan | • Mengakses<br>website<br>$\bullet$ Login<br>• Mengklik<br>menu<br>Layanan<br>Kesehatan<br>$\bullet$ Klik<br>tombol<br>tambah | Mengisi<br>data<br>Klik<br>$\bullet$<br>simpan                                                     | Menampilkan<br>Pesan bahwa<br>data berhasil<br>ditambah | Data pada<br>database<br>bertambah          | Proses<br>tambah<br>Berhasil,<br>hasil Baik |
| $\overline{2}$ | Pengujian<br>pada<br>menambah<br>data<br>Layanan<br>Kesehatan | • Mengakses<br>website<br>$\bullet$ Login<br>• Mengklik<br>menu<br>Layanan<br>Kesehatan<br>$\bullet$ Klik<br>tombol<br>tambah | Mengisi<br>$\bullet$<br>data:<br>Dan<br>salah<br>satu<br>data<br>belum<br>terisi<br>Klik<br>simpan | Menampilkan<br>Pesan bahwa<br>data belum<br>lengkap     | Data pada<br>database<br>tidak<br>bertambah | Proses gagal,<br>hasil Baik                 |
| 3              | Pengujian<br>pada<br>mengedit<br>data<br>Layanan<br>Kesehatan | • Mengakses<br>website<br>$\bullet$ Login<br>• Mengklik<br>menu<br>Layanan<br>Kesehatan<br>• Pilih data<br>$\bullet$ Klik     | Mengisi<br>$\bullet$<br>data<br>Klik<br>$\bullet$<br>update                                        | Menampilkan<br>Pesan bahwa<br>data berhasil<br>diedit   | Data pada<br>database<br>diedit             | Proses edit<br>Berhasil,<br>hasil Baik      |

**Tabel 5.10 Pengujian Halaman Menu Layanan Kesehatan**

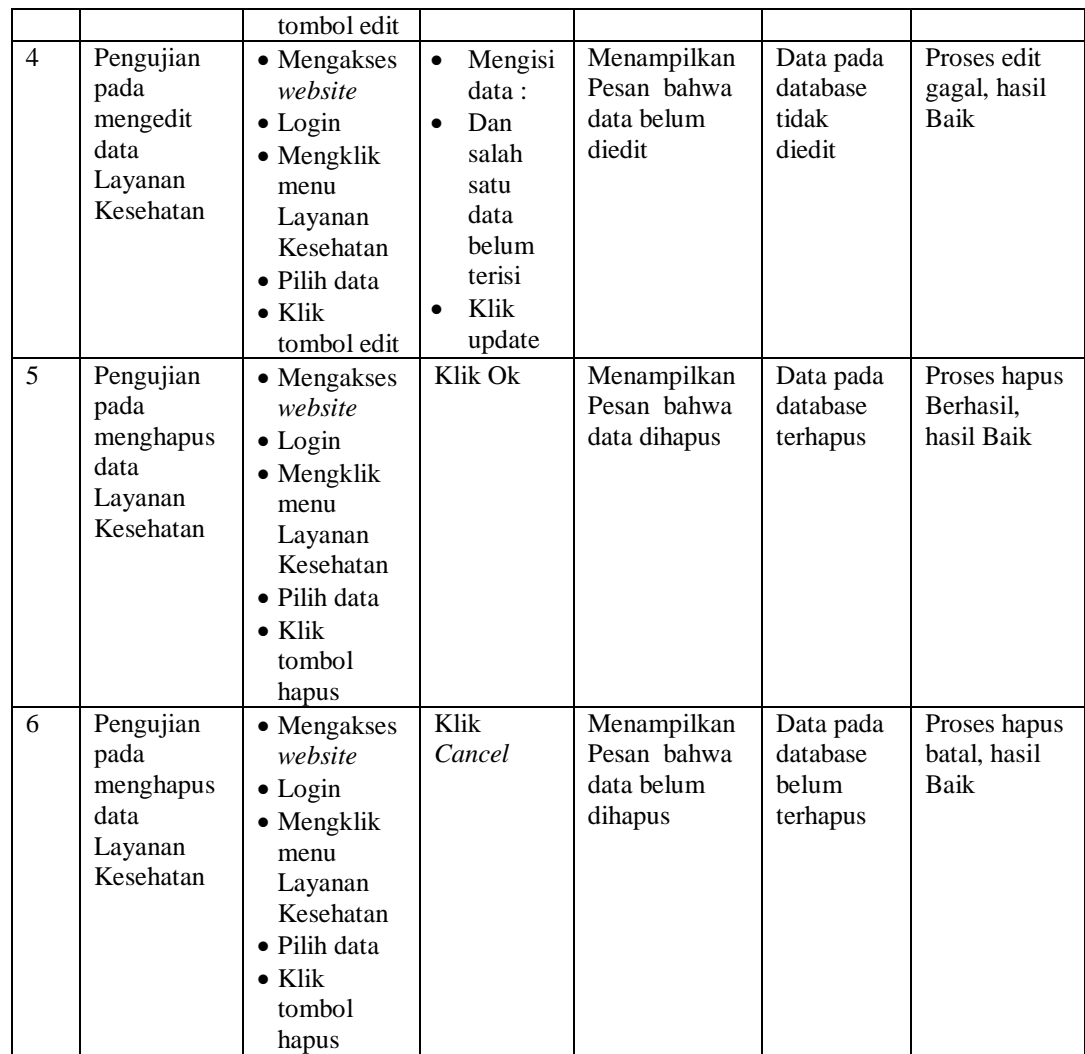

## 11. Pengujian Menu Pendonor

Pengujian menu data Pendonor digunakan untuk memastikan fungsi tambah, Halaman Menu edit, fungsi cari dan fungsi hapus data Pendonor dapat digunakan sesuai dengan fungsinya.

| No.            | <b>Deskripsi</b>                                   | <b>Prosedur</b><br>Pengujian                                                                                                    | <b>Masukan</b>                                                                                                    | Keluaran<br>yang<br>Diharapkan                          | <b>Hasil</b> yang<br>didapat                | Kesimpulan                                  |
|----------------|----------------------------------------------------|----------------------------------------------------------------------------------------------------|----------------------------------------------------------------------------------------------------|---------------------------------------------------------|---------------------------------------------|---------------------------------------------|
| $\mathbf{1}$   | Pengujian<br>pada<br>menambah<br>data<br>Pendonor  | • Mengakses<br>website<br>$\bullet$ Login<br>• Mengklik<br>menu<br>Pendonor<br>$\bullet$ Klik<br>tombol<br>tambah                        | $\bullet$<br>Mengisi<br>data<br>Klik<br>$\bullet$<br>simpan                                                                  | Menampilkan<br>Pesan bahwa<br>data berhasil<br>ditambah | Data pada<br>database<br>bertambah          | Proses<br>tambah<br>Berhasil,<br>hasil Baik |
| $\overline{2}$ | Pengujian<br>pada<br>menambah<br>data<br>Pendonor  | • Mengakses<br>website<br>$\bullet$ Login<br>• Mengklik<br>menu<br>Pendonor<br>$\bullet$ Klik<br>tombol<br>tambah                        | Mengisi<br>$\bullet$<br>data:<br>Dan<br>$\bullet$<br>salah<br>satu<br>data<br>belum<br>terisi<br>Klik<br>$\bullet$<br>simpan | Menampilkan<br>Pesan bahwa<br>data belum<br>lengkap     | Data pada<br>database<br>tidak<br>bertambah | Proses gagal,<br>hasil Baik                 |
| $\overline{3}$ | Pengujian<br>pada<br>mengedit<br>data<br>Pendonor  | • Mengakses<br>website<br>$\bullet$ Login<br>• Mengklik<br>menu<br>Pendonor<br>· Pilih data<br>$\bullet$ Klik<br>tombol edit             | $\bullet$<br>Mengisi<br>data<br>Klik<br>$\bullet$<br>update                                                                  | Menampilkan<br>Pesan bahwa<br>data berhasil<br>diedit   | Data pada<br>database<br>diedit             | Proses edit<br>Berhasil,<br>hasil Baik      |
| $\overline{4}$ | Pengujian<br>pada<br>mengedit<br>data<br>Pendonor  | • Mengakses<br>website<br>$\bullet$ Login<br>• Mengklik<br>menu<br>Pendonor<br>• Pilih data<br>$\bullet$ Klik<br>tombol edit             | Mengisi<br>$\bullet$<br>data:<br>Dan<br>$\bullet$<br>salah<br>satu<br>data<br>belum<br>terisi<br>Klik<br>update              | Menampilkan<br>Pesan bahwa<br>data belum<br>diedit      | Data pada<br>database<br>tidak diedit       | Proses edit<br>gagal, hasil<br>Baik         |
| 5              | Pengujian<br>pada<br>menghapus<br>data<br>Pendonor | • Mengakses<br>website<br>$\bullet$ Login<br>$\bullet$ Mengklik<br>menu<br>Pendonor<br>· Pilih data<br>$\bullet$ Klik<br>tombol<br>hapus | Klik Ok                                                                                                    | Menampilkan<br>Pesan bahwa<br>data dihapus              | Data pada<br>database<br>terhapus           | Proses hapus<br>Berhasil,<br>hasil Baik     |
| 6              | Pengujian                                          | • Mengakses                                                                                                    | Klik                                                                                                    | Menampilkan                                             | Data pada                                   | Proses hapus                                |

**Tabel 5.11 Pengujian Halaman Menu Pendonor**

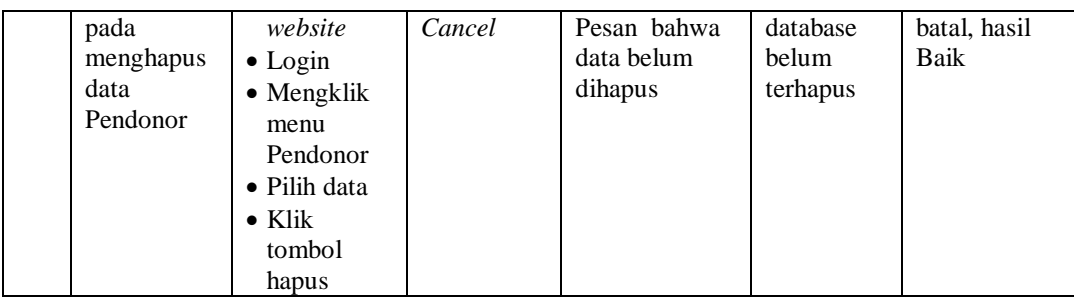

## 12. Pengujian Menu Berita

Pengujian menu data Berita digunakan untuk memastikan fungsi tambah, Halaman Menu edit, fungsi cari dan fungsi hapus data Berita dapat digunakan sesuai dengan fungsinya.

| No.            | <b>Deskripsi</b>                             | Prosedur<br>Pengujian                                                                                                    |                                     | <b>Masukan</b>                                                                        | Keluaran<br>yang<br><b>Diharapkan</b>                   | <b>Hasil</b> yang<br>didapat                | Kesimpulan                                  |
|----------------|----------------------------------------------|----------------------------------------------------------------------------------------------------|-------------------------------------|---------------------------------------------------------------------------------------|---------------------------------------------------------|---------------------------------------------|---------------------------------------------|
| 1              | Pengujian<br>pada<br>menambah<br>data Berita | • Mengakses<br>website<br>$\bullet$ Login<br>• Mengklik<br>menu<br><b>Berita</b><br>$\bullet$ Klik<br>tombol<br>tambah     |                                     | Mengisi<br>data<br>Klik<br>simpan                                                     | Menampilkan<br>Pesan bahwa<br>data berhasil<br>ditambah | Data pada<br>database<br>bertambah          | Proses<br>tambah<br>Berhasil,<br>hasil Baik |
| $\overline{2}$ | Pengujian<br>pada<br>menambah<br>data Berita | • Mengakses<br>website<br>$\bullet$ Login<br>• Mengklik<br>menu<br>Berita<br>$\bullet$ Klik<br>tombol<br>tambah            | $\bullet$<br>$\bullet$<br>$\bullet$ | Mengisi<br>data:<br>Dan<br>salah<br>satu<br>data<br>belum<br>terisi<br>Klik<br>simpan | Menampilkan<br>Pesan bahwa<br>data belum<br>lengkap     | Data pada<br>database<br>tidak<br>bertambah | Proses gagal,<br>hasil Baik                 |
| 3              | Pengujian<br>pada<br>mengedit<br>data Berita | • Mengakses<br>website<br>$\bullet$ Login<br>• Mengklik<br>menu<br>Berita<br>• Pilih data<br>$\bullet$ Klik<br>tombol edit | $\bullet$<br>$\bullet$              | Mengisi<br>data<br>Klik<br>update                                                     | Menampilkan<br>Pesan bahwa<br>data berhasil<br>diedit   | Data pada<br>database<br>diedit             | Proses edit<br>Berhasil,<br>hasil Baik      |

**Tabel 5.12 Pengujian Halaman Menu Berita**

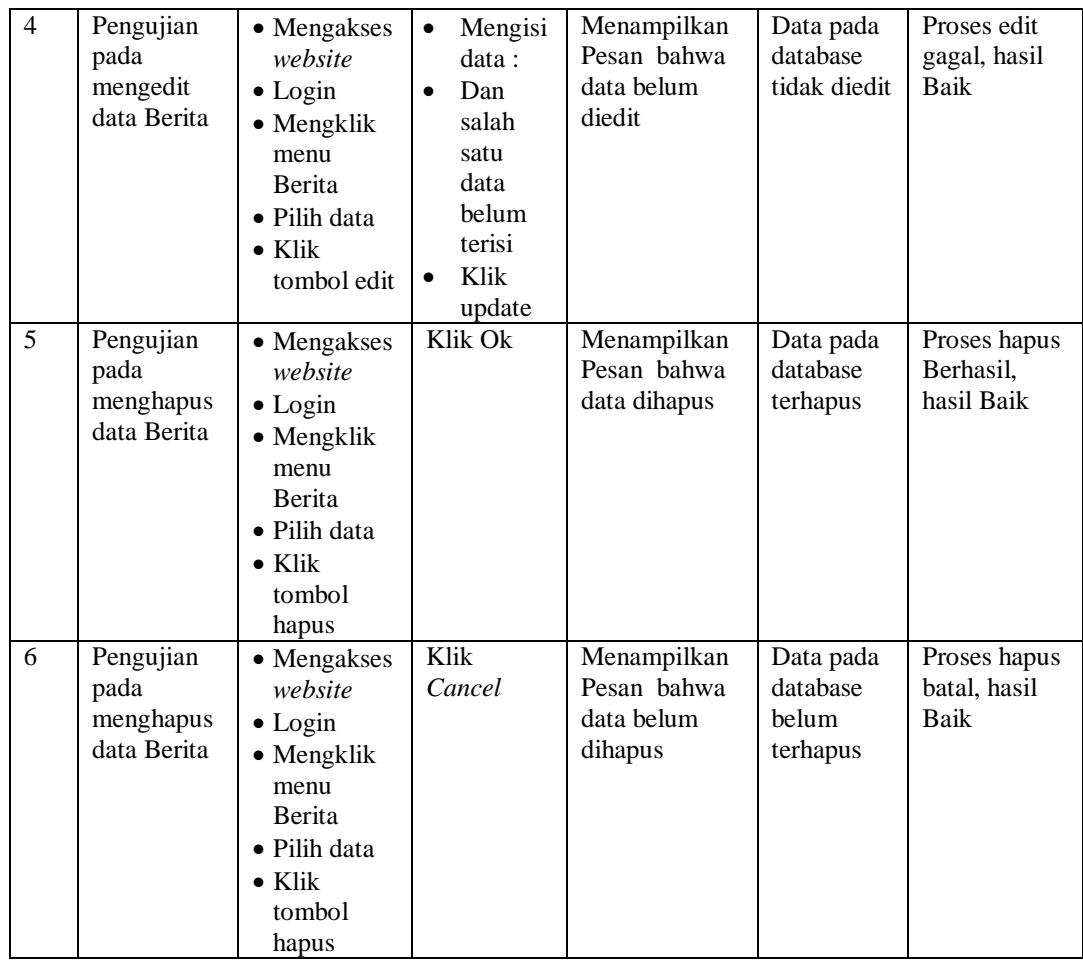

# 13. Pengujian Menu Profil

Pengujian menu data Profil digunakan untuk memastikan fungsi tambah, Halaman Menu edit, fungsi cari dan fungsi hapus data Profil dapat digunakan sesuai dengan fungsinya.

| No.            | <b>Deskripsi</b>                              | <b>Prosedur</b><br>Pengujian                                                                                                   | <b>Masukan</b>                                                                                                    | Keluaran<br>yang<br><b>Diharapkan</b>                   | <b>Hasil</b> yang<br>didapat                | Kesimpulan                                  |
|----------------|-----------------------------------------------|----------------------------------------------------------------------------------------------------|----------------------------------------------------------------------------------------------------|---------------------------------------------------------|---------------------------------------------|---------------------------------------------|
| $\mathbf{1}$   | Pengujian<br>pada<br>menambah<br>data Profil  | • Mengakses<br>website<br>$\bullet$ Login<br>• Mengklik<br>menu<br>Profil<br>$\bullet$ Klik<br>tombol<br>tambah                | Mengisi<br>$\bullet$<br>data<br>Klik<br>$\bullet$<br>simpan                                                                  | Menampilkan<br>Pesan bahwa<br>data berhasil<br>ditambah | Data pada<br>database<br>bertambah          | Proses<br>tambah<br>Berhasil,<br>hasil Baik |
| $\overline{2}$ | Pengujian<br>pada<br>menambah<br>data Profil  | • Mengakses<br>website<br>$\bullet$ Login<br>• Mengklik<br>menu<br>Profil<br>$\bullet$ Klik<br>tombol<br>tambah                | Mengisi<br>$\bullet$<br>data:<br>Dan<br>$\bullet$<br>salah<br>satu<br>data<br>belum<br>terisi<br>Klik<br>$\bullet$<br>simpan | Menampilkan<br>Pesan bahwa<br>data belum<br>lengkap     | Data pada<br>database<br>tidak<br>bertambah | Proses gagal,<br>hasil Baik                 |
| 3              | Pengujian<br>pada<br>mengedit<br>data Profil  | • Mengakses<br>website<br>$\bullet$ Login<br>• Mengklik<br>menu<br>Profil<br>· Pilih data<br>$\bullet$ Klik<br>tombol edit     | $\bullet$<br>Mengisi<br>data<br>Klik<br>$\bullet$<br>update                                                                  | Menampilkan<br>Pesan bahwa<br>data berhasil<br>diedit   | Data pada<br>database<br>diedit             | Proses edit<br>Berhasil,<br>hasil Baik      |
| $\overline{4}$ | Pengujian<br>pada<br>mengedit<br>data Profil  | • Mengakses<br>website<br>$\bullet$ Login<br>• Mengklik<br>menu<br>Profil<br>· Pilih data<br>$\bullet$ Klik<br>tombol edit     | Mengisi<br>$\bullet$<br>data:<br>Dan<br>$\bullet$<br>salah<br>satu<br>data<br>belum<br>terisi<br>Klik<br>update              | Menampilkan<br>Pesan bahwa<br>data belum<br>diedit      | Data pada<br>database<br>tidak diedit       | Proses edit<br>gagal, hasil<br>Baik         |
| 5              | Pengujian<br>pada<br>menghapus<br>data Profil | • Mengakses<br>website<br>$\bullet$ Login<br>· Mengklik<br>menu<br>Profil<br>· Pilih data<br>$\bullet$ Klik<br>tombol<br>hapus | Klik Ok                                                                                                    | Menampilkan<br>Pesan bahwa<br>data dihapus              | Data pada<br>database<br>terhapus           | Proses hapus<br>Berhasil,<br>hasil Baik     |
| 6              | Pengujian                                     | • Mengakses                                                                                                    | Klik                                                                                                    | Menampilkan                                             | Data pada                                   | Proses hapus                                |

**Tabel 5.13 Pengujian Halaman Menu Profil**

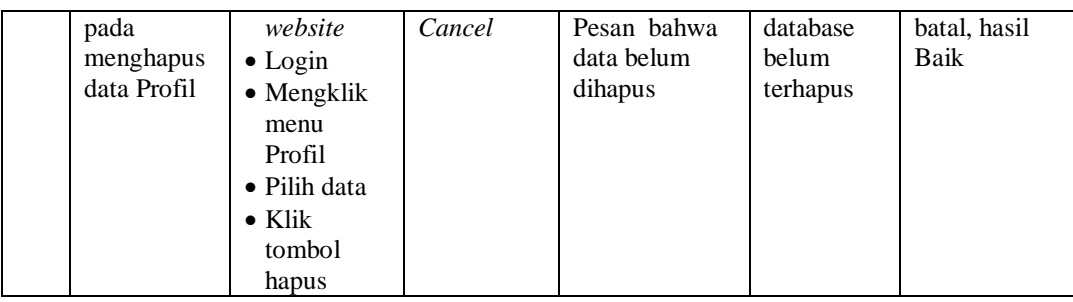

## 14. Pengujian Menu Supplier

Pengujian menu data Supplier digunakan untuk memastikan fungsi tambah, Halaman Menu edit, fungsi cari dan fungsi hapus data Supplier dapat digunakan sesuai dengan fungsinya.

| No.            | <b>Deskripsi</b>                                  | <b>Prosedur</b><br>Pengujian                                                                                                    |                                     | <b>Masukan</b>                                                                        | Keluaran<br>yang<br><b>Diharapkan</b>                   | <b>Hasil</b> yang<br>didapat                | Kesimpulan                                  |
|----------------|---------------------------------------------------|----------------------------------------------------------------------------------------------------|-------------------------------------|---------------------------------------------------------------------------------------|---------------------------------------------------------|---------------------------------------------|---------------------------------------------|
| $\mathbf{1}$   | Pengujian<br>pada<br>menambah<br>data<br>Supplier | • Mengakses<br>website<br>$\bullet$ Login<br>$\bullet$ Mengklik<br>menu<br>Supplier<br>$\bullet$ Klik<br>tombol<br>tambah            | $\bullet$<br>$\bullet$              | Mengisi<br>data<br>Klik<br>simpan                                                     | Menampilkan<br>Pesan bahwa<br>data berhasil<br>ditambah | Data pada<br>database<br>bertambah          | Proses<br>tambah<br>Berhasil,<br>hasil Baik |
| $\overline{2}$ | Pengujian<br>pada<br>menambah<br>data<br>Supplier | • Mengakses<br>website<br>$\bullet$ Login<br>• Mengklik<br>menu<br>Supplier<br>$\bullet$ Klik<br>tombol<br>tambah                    | $\bullet$<br>$\bullet$<br>$\bullet$ | Mengisi<br>data:<br>Dan<br>salah<br>satu<br>data<br>belum<br>terisi<br>Klik<br>simpan | Menampilkan<br>Pesan bahwa<br>data belum<br>lengkap     | Data pada<br>database<br>tidak<br>bertambah | Proses gagal,<br>hasil Baik                 |
| 3              | Pengujian<br>pada<br>mengedit<br>data<br>Supplier | • Mengakses<br>website<br>$\bullet$ Login<br>$\bullet$ Mengklik<br>menu<br>Supplier<br>• Pilih data<br>$\bullet$ Klik<br>tombol edit | $\bullet$<br>$\bullet$              | Mengisi<br>data<br>Klik<br>update                                                     | Menampilkan<br>Pesan bahwa<br>data berhasil<br>diedit   | Data pada<br>database<br>diedit             | Proses edit<br>Berhasil,<br>hasil Baik      |

**Tabel 5.14 Pengujian Halaman Menu Supplier**

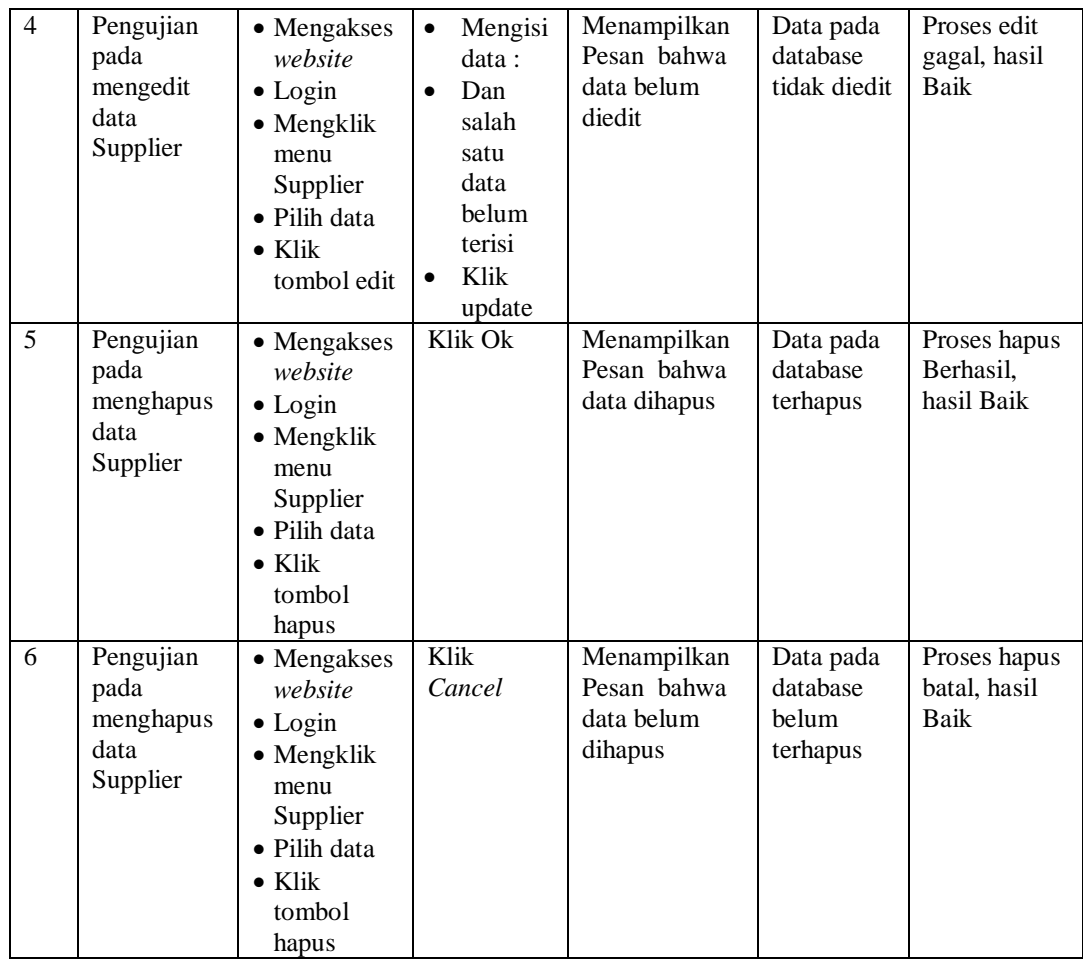

# 15. Pengujian Menu Laporan

Pengujian menu laporan digunakan untuk memastikan laporan dapat ditampilkan dan dicetak sebagaimana semestinya.

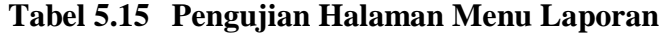

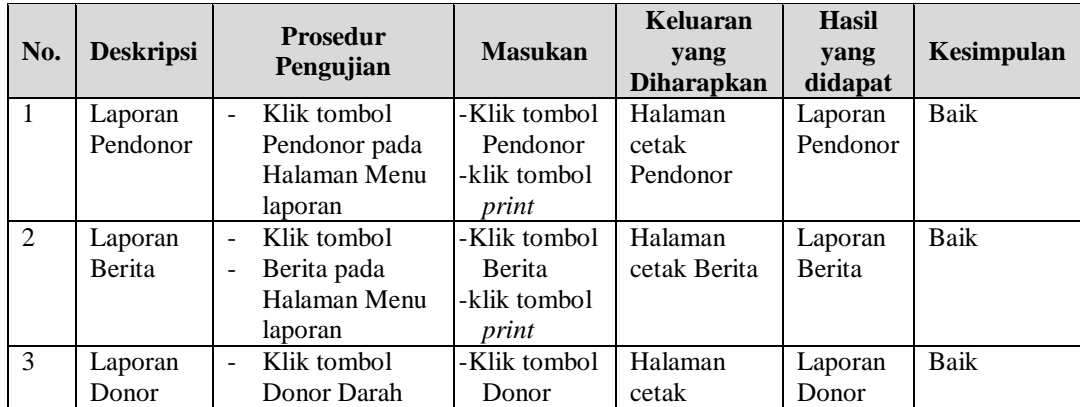

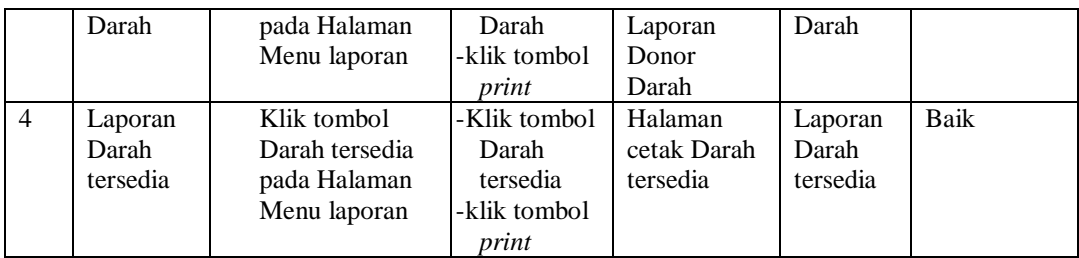

# **5.3 ANALISIS HASIL YANG DICAPAI OLEH SISTEM PERANGKAT LUNAK**

Setelah melakukan berbagai pengujian pada sistem pengolahan data pada Darah Pada PMI (Palang Merah Indonesia) Jambi, maka didapatkan evaluasi dari kemampuan penampilan sistem ini. Adapun kelebihan dan kelemahan dari sistem petampilan ini adalah sebagai berikut:

- 1. Kelebihan Program
	- a. Sistem ini bisa digunakan oleh *User* pada Sistem informasi Registrasi Donor Darah pada Darah Pada PMI (Palang Merah Indonesia) Jambi, dengan memanfaatkan fungsi pencarian sehingga mempermudah dalam pencarian data.
	- b. Sistem mampu melakukan pengolahan data seperti mendata Admin, Berita, Darah tersedia, Donor Darah,Event, Profil, Galery, Layanan Kesehatan, Pendonor, Berita, Profil, Supplier
	- c. Sistem mampu mencetak laporan Pendonor, Berita, Donor Darah, Darah tersedia dengan lebih baik berdasarkan data-data yang telah di*Input*kan sebelumnya, sehingga mempermudah *user* dalam menyerahkan laporan kepada pimpinan.

#### 2. Kekurangan program

Tampilan *interface* masih sederhana diharapkan untuk pengembangan sistem selanjutnya dapat meningkatkan qualitas dari tampilan *interface* tersebut

Dari kelebihan dan kekurangan sistem diatas, dapat disimpulkan bahwa perangkat lunak ini dapat meminimalisir terjadinya kehilangan data, kesalahan peng*Input*an data, lebih menghemat waktu, dan diproses lebih cepat serta akurat sehingga dapat membantu dalam pembuatan laporan.